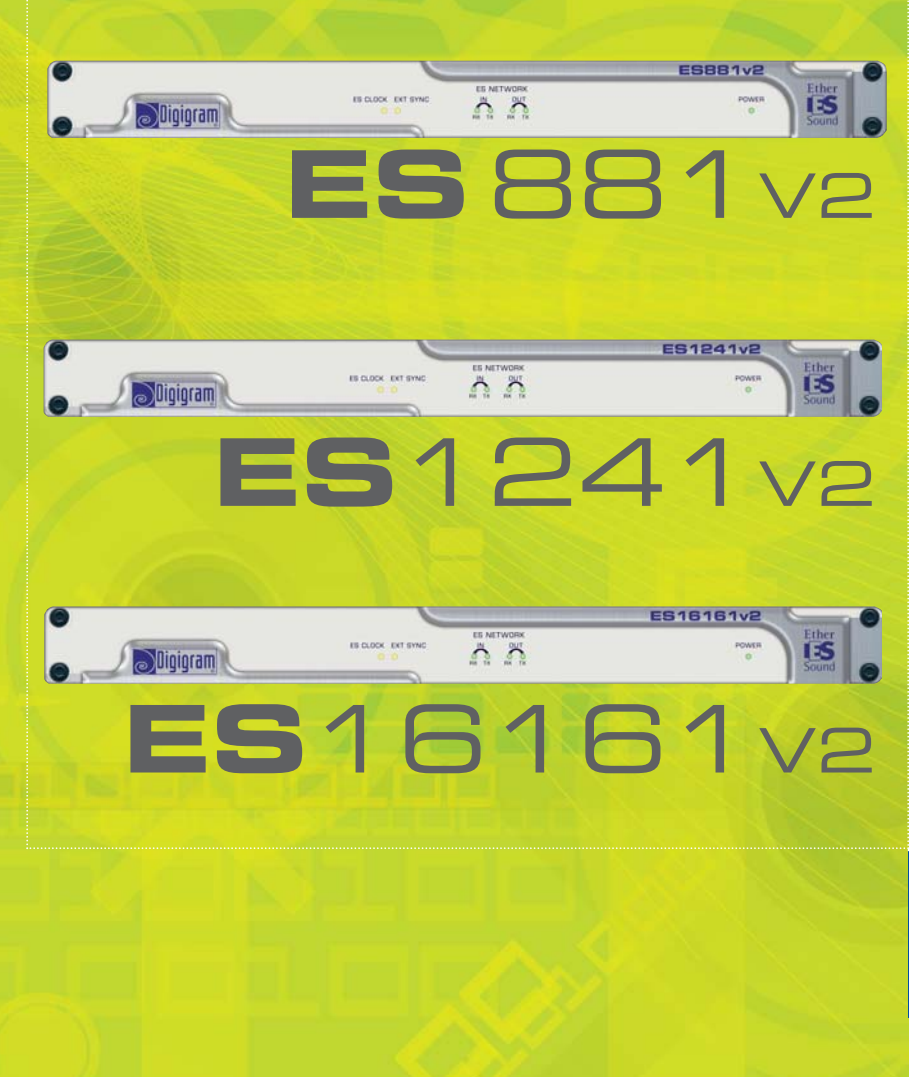

# **Digigram**

# **User's Manual** Manuel Utilisateur

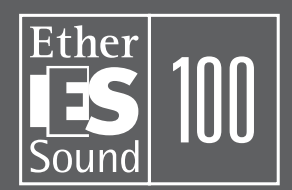

We hear the impossible

# EtherSound ES881v2, ES1241v2 & ES16161v2 *Ethernet Audio Bridges*

### Important Safety Information read carefully before using this equipment!

Follow these instructions and keep them in a safe place! Keep in mind that damages due to failure to observe the instructions contained in this manual are not covered by warranty.

### Instructions importantes de sécurité lire soigneusement avant d'utiliser l'équipement!

Lisez et suivez ces instructions. Conservez les pour consultation ultérieure! Les dommages dus au non-respect des instructions contenues dans ce manuel ne sont pas couverts par la garantie.

#### Wichtige Sicherheitshinweise vor Inbetriebnahme des Gerätes sorgfältig lesen!

Befolgen Sie die Anweisungen und bewahren Sie sie für spätere Fragen auf! Bei Schäden, die durch Nichtbeachten dieser Bedienungsanleitung verursacht werden, erlischt der Garantieanspruch!

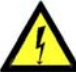

#### Do Not Open the Cabinet

network ca bles! There are no user-serviceable components inside this product. and any modification to the product will void your warranty. If it is necessary to open the device for maintenance or advanced configuration purposes, this is to be done by qualified personnel only after disconnecting the power cord and

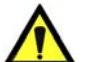

#### Power supply

The device is to be connected only to a power supply as specified in this manual and marked on the equipment. This equipment must be earthed!

### Do not block any of the ventilation openings!

#### Humidity

To reduce the risk of fire or shock, do not expose this device to rain or moisture. Do not place objects filled with liquid on this device.

#### Installation Location

To ensure proper operation and to avoid safety hazards, the device must be installed in a 19" rack mount chassis. If this is not possible, place it on a firm and level surface. Avoid installation in extremely hot or cold locations, or in an area that is exposed to direct sunlight or heating equipment. Avoid moist or humid locations.

#### Cleaning

Clean only with a soft, dry cloth. If necessary, after disconnecting the unit's cables, wipe it with a soft cloth dampened with mild soapy water, then with a fresh cloth with clean water. Wipe dry immediately with a dry cloth. NEVER use benzene, aerosol cleaners, thinner, alcohol or any other volatile cleaning agent. Do not use abrasive cleaners, which may damage the finish of metal or other parts.

#### Refer all servicing to qualified service personnel.

Servicing is required when the apparatus has been damaged in any way, such as power supply cord or plug is damaged, liquid has been spilled, the apparatus has been exposed to rain or moisture, does not operate normally, or has been dropped.

#### Moving the device

Before moving the unit, be certain to disconnect any cables that connect with other components.

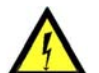

#### Ne pas ouvrir l'appareil

Opening the cabinet may present a shock hazard, modification du produit annule votre garantie. S'il Erlöschen der Garantie zur Folge haben. L'ouverture du coffret peut produire un risque de choc électrique, et toute est nécessaire d'ouvrir l'appareil pour l'entretien ou la configuration avancée, cela doit être fait par

du personnel qualifié, après avoir débranché le cordon d'alimentation et les câbles réseaux !

#### Alimentation

Il est primordial de connecter manuel d´utilisateur et sur le matériel même. l'appareil à une alimentation électrique telle que spécifiée dans ce

Cet équipement doit être raccordé à la terre ! N'obstruer aucune ouverture de ventilation ! Humidité

Afin de réduire les risques de feu ou de choc, n'exposez pas cet appareil à la pluie ou l'humidité. Ne placez pas d´objet contenant un liquide sur l'appareil.

#### Installation, mise en place

Afin d'assurer le fonctionnement correct et de minimiser les risques potentiels liés à la sécurité, l'appareil doit être installé dans une baie de montage de type 19 pouces. Si cela ne vous est pas possible, placez le sur une surface solide et plane.

Evitez une installation dans des endroits très chauds ou très froids ainsi que dans des lieux exposés directement au soleil. Evitez les lieux présentant un excès d'humidité.

#### Nettoyage

Nettoyez uniquement avec un chiffon doux et sec. Si nécessaire, après avoir débranché le cordon d´alimentation, essuyez-le avec un chiffon doux humidifié avec de l´eau savonneuse puis rincez le á l´aide d un chiffon propre et d´eau claire.

Séchez-le immédiatement avec un chiffon sec. N'utilisez JAMAIS d´essence, de nettoyants en aérosols, d´alcool ou tout autre agent nettoyant volatile. N'utilisez pas de produits nettoyants abrasifs qui pourraient endommager les finitions métalliques ou d´autres pièces.

#### Réparation

Lorsque l'appareil a été endommagé quelle qu'en soit la cause ou qu'il ne fonctionne pas normalement, toute réparation doit être effectuée par du personnel qualifié. Avant de transporter l´unité, assurez-vous d´avoir bien déconnecté le cordon d'alimentation ainsi que tous les câbles la reliant à d´autres appareils.

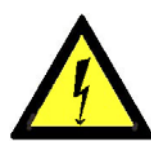

Throughout this manual, the lightning bolt triangle is used to alert the user to the risk of electric shock.

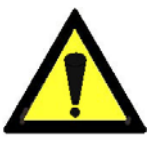

The exclamation point triangle is used to alert the user to important operating or maintenance instructions.

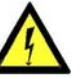

#### Gerät nicht öffnen

Öffnen des Geräts kann eine Gefährdung durch Stromschlag und Reparaturarbeiten und Änderungen der Hardwarekonfiguration dürfen nur von qualifiziertem Personal nach entfernen der Stromund Netzwerkkabel durchgeführt werden.

#### Stromversorgung

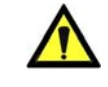

Das Gerät darf nur mit der in dieser Bedienungsanleitung und auf dem Gerät angegebenen Stromversorgung betrieben werden. Erdung ist zu gewährleisten!

#### Belüftungsschlitze nicht verdecken!

#### Wasser und Feuchtigkeit

Um Brand- oder Stromschlagrisiken zu vermeiden, darf das Gerät nicht mit Feuchtigkeit in Berührung kommen.

#### Aufbau des Geräts

Um den einwandfreien Betrieb zu gewährleisten und Sicherheitsrisiken zu vermeiden, muss das Gerät in einem 19-Zoll Baugruppenrahmen montiert werden. Nur wenn dies nicht möglich ist, stellen Sie das Gerät auf einen festen, waagerechten Untergrund. Meiden Sie Standorten<br>in den Nähe von Wärme- oder in den Nähe von Wärme- oder<br>Feuchtigkeitsquellen sowie direkte Feuchtigkeitsquellen Sonneneinstrahlung.

#### Reinigen des Geräts

Säubern Sie das Gerät nur mit einem weichen, trockenen Tuch. Bei Bedarf verwenden Sie ein mit mildem Seifenwasser befeuchtetes Tuch, nachdem Sie die Netzanschlusskabel aus der Steckdose gezogen haben, anschliessend ein weiches, mit klarem Wasser befeuchtetes Tuch. Trocken Sie das Gerät sofort im Anschluss. Keinesfalls Benzol, Verdünner oder sonstige starke Lösungsmittel oder Scheuerreiniger verwenden, da hierdurch das Gehäuse beschädigt werden könnte.

#### Lassen Sie etwaige Reparaturen nur von qualifizierten Fachleuten durchführen!

Sollten das Netzkabel oder der Netzstecker beschädigt sein, oder sollte das Gerät selbst beschädigt worden sein (z. B. durch Eindringen von Feuchtigkeit durch Fall auf den Boden), oder sollte es nicht ordnungsgemäss funktionieren oder eine deutliche Funktionsabweichung aufweisen, so ist es von qualifizierten Fachleuten zu reparieren.

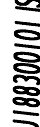

# **TABLE OF CONTENTS**

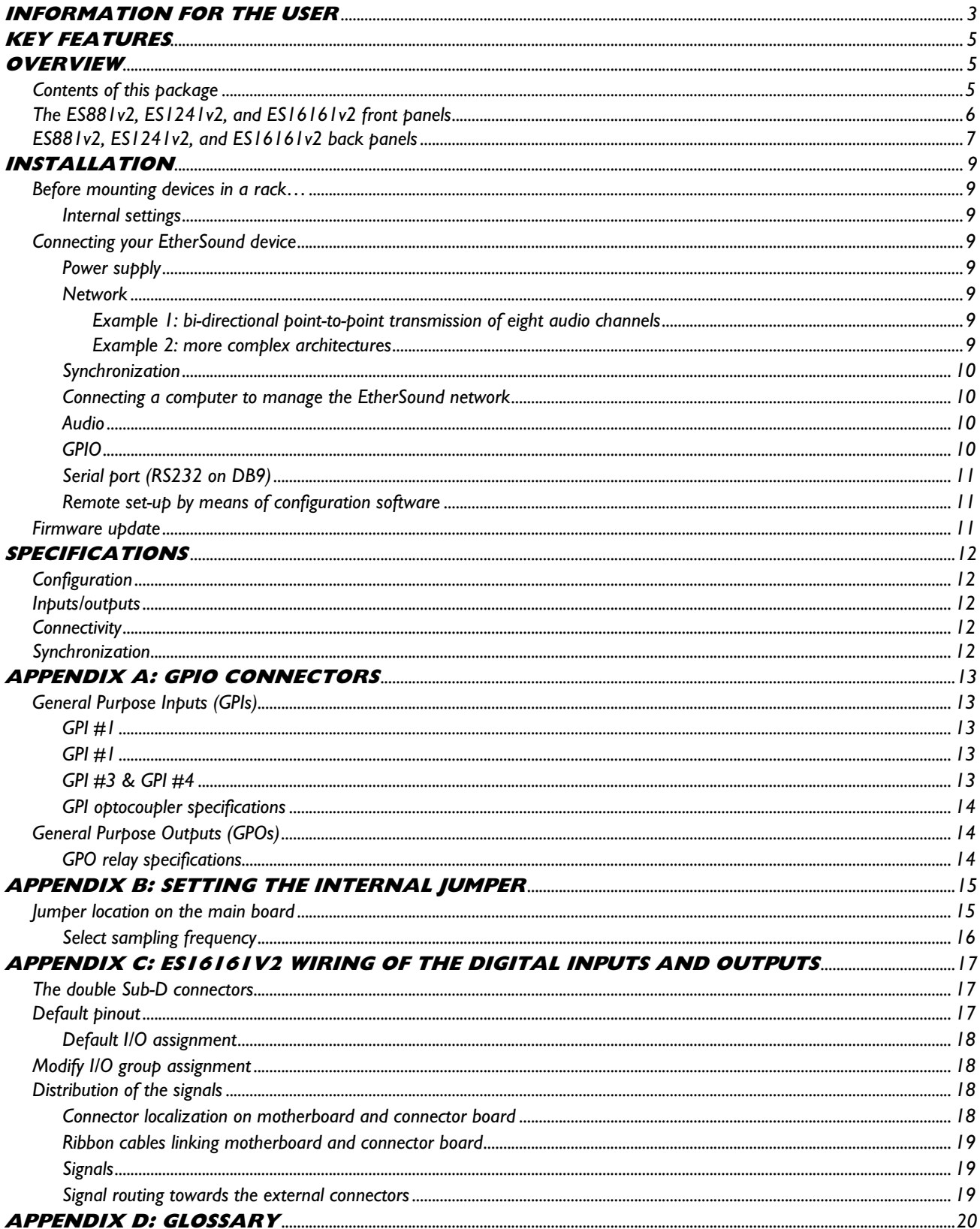

*Ethernet Audio Bridges* 

# <span id="page-3-0"></span>**[INFORMATION FOR THE USER](#page-3-0)**

T [his equipment has been tested and found to comply with the limits for a CLASS B digital device, pursuant to Part 15 of the FCC](#page-4-0) [Rules and with the following European and international Standards for:](#page-4-0) 

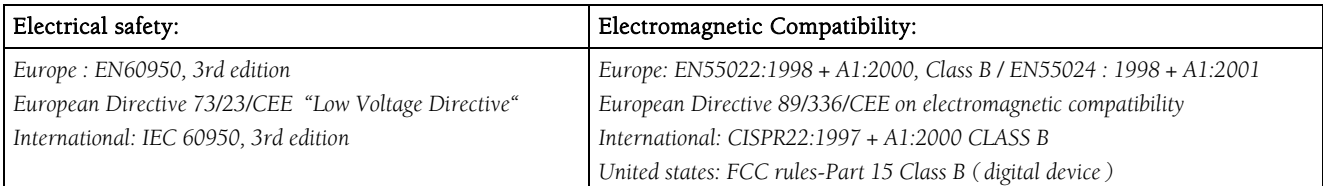

In o [rder to guarantee compliance with the above standards in an installation, the following must be done:](#page-8-0) 

- · [the provided cables must not be modified.](#page-8-0)
- · [additional cables used must have their respective shield connected to each extremity.](#page-8-0)

The limits s [pecified in the standards are designed to provide reasonable protection against harmful interference in a residential](#page-8-0)  installation.  [This equipment generates, uses and can radiate radio frequency energy and, if not installed and used in accordance with](#page-8-0)  the inst [ruction, may cause harmful interference to radio communications. However, there is no guarantee that interference will not](#page-9-0)  occur in  [a particular installation.](#page-9-0) 

If this e [quipment does cause harmful interference to radio or television reception, which can be determined by turning the equipment](#page-9-0)  off and [on, the user is encouraged to try to correct the interference by one or more of the following measures:](#page-9-0) 

- \* reorie [nt or relocate the receiving antenna.](#page-10-0)
- \* increa [se the separation between the equipment and the receiver.](#page-10-0)
- \* conne [ct the equipment into an outlet on a circuit different from that to which the receiver is connected.](#page-10-0)
- \* co [nsult the dealer or an experienced audio/television technician for help.](#page-10-0)
- *[Note: Connecting this device to peripheral devices that do not comply with CLASS B requirements or using an unshielded peripheral data](#page-11-0)  [cable could also result in harmful interference to radio or television reception. The user is cautioned that any changes or modifications](#page-11-0)  [not expressly approved by the party responsible for compliance could void the user's authority to operate this equipment. To ensure](#page-11-0)  [that the use of this product does not contribute to interference, it is necessary to use shielded I/O cables.](#page-11-0)*

# [French version / version française p. 22](#page-22-0)

Co [pyright 2007 Digigram. All rights reserved.](#page-17-0) 

No [port](#page-17-0)i[on of this manual may be reproduced without prior written consent from Digigram. The copyright protection claimed here includes](#page-17-0)  photocop [ying, translation and/or reformatting of the information contained in this manual.](#page-17-0) 

While e [very effort has been made to ensure accuracy, Digigram is not responsible for errors and omissions, and reserves the right to make improvements](#page-18-0)  or chang [es in the products and programs described without notice.](#page-18-0) 

Digigram , [EtherSound, ES881v2, ES1241v2, and ES16161v2 are registered trademarks or trademarks of Digigram S.A.. All other trademarks are property of](#page-18-0)  their res [pective holders.](#page-18-0) 

### <span id="page-4-0"></span>You have just acquired a Digigram EtherSound audio bridge **and we congratulate you!**

Digigram EtherSound ES881v2 / ES1241v2 / ES16161v2 are equipped with AES/EBU interfaces including hardware sample rate converters (SRC). They allow the realization of flexible and powerful EtherSound *networks.* 

The manual at hand will guide through installation and operation. For any software related issue, please *tation provided in it refer to the specific documen s on-line help.* 

For more information on EtherSound networks and wiring recommendations please consult the document 'Creating EtherSound Networks' (English), available on the enclosed CD-ROM or on our web site.

### **KEY FEATURES**

#### ES881v2:

- 4 AES/EBU digital stereo inputs with hardware sample rate converters, inserted into 8 EtherSound channels
- 4 AES/EBU digital stereo outputs, extracted from 8 EtherSound channels

#### ES1241v2:

- 2 AES/EBU digital stereo inputs with hardware sample rate converters, inserted into 4 EtherSound channels
- 6 AES/EBU digital stereo outputs, extracted from 12 EtherSound channels

#### ES1616 1v2:

- 8 AES/EBU digital stereo inputs with hardware sample rate converters, inserted into 16 EtherSound channels
- 8 AES/EBU digital stereo outputs, extracted from 16 EtherSound channels
- 1 Word Clock input •
- 1 Word Clock output •
- 1 RJ45 port for control and management •
- 19" 1 RU enclosure •
- Remote control and management via 'EScontrol' software
- XLR connectors (ES16161v2: 4 Sub-D 25-pin connectors) •

# **OVERVIEW**

#### **Contents of this package**

he package consists of the following components: T

- one ES881v2, ES1241v2 or ES16161v2 1U 19 inch rack device
- a power cord
- counterparts for the GPIO terminal blocks
- the User's Manual at hand
- a CD-Rom with configuration and control software

*Ethernet Audio Bridges* 

### <span id="page-5-0"></span>**The ES881v2, ES1241v2, and ES16161v2 front panels**

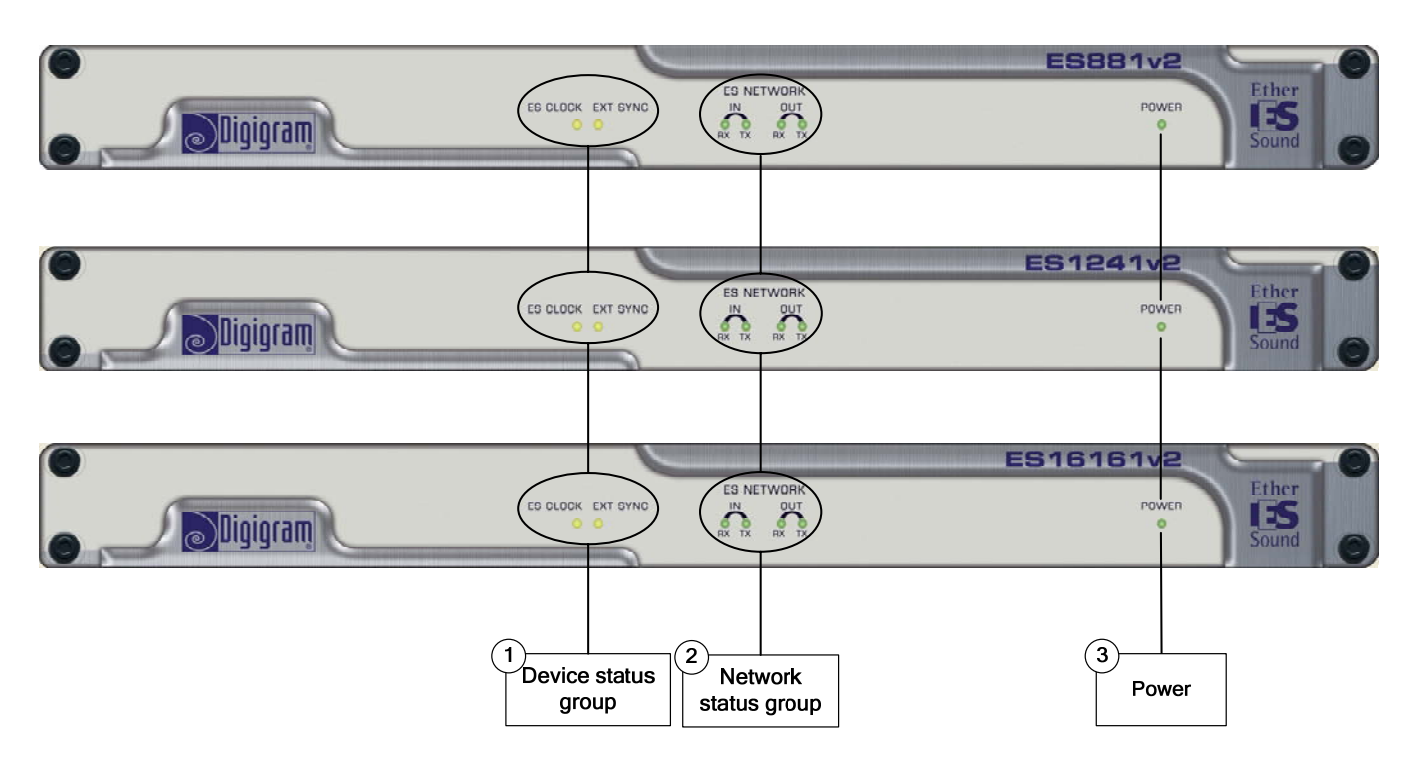

#### 1. Device status group (two yellow LEDs):

#### ES CLOCK

The first LED is called "ES CLOCK". It shines when the device is the *'Clock Source'* of the EtherSound network and provides the clock for the entire network (see document on EtherSound for more details on the '*Clock Source*' concept)

#### EXT SYNC

The second diode is called "EXT SYNC", indicating that the device synchronizes its clock on an external one.

#### 2. Network status group

These four green diodes light up when the devices are connected to the EtherSound network; as soon as a network activity is detected, they start to flash indicating an activity on the two Ethernet ports ("IN" and "OUT"); RX flashing means that data are received while TX flashing means that data are transmitted.

#### 3. Power

This LED simply shows that the device is up and running!

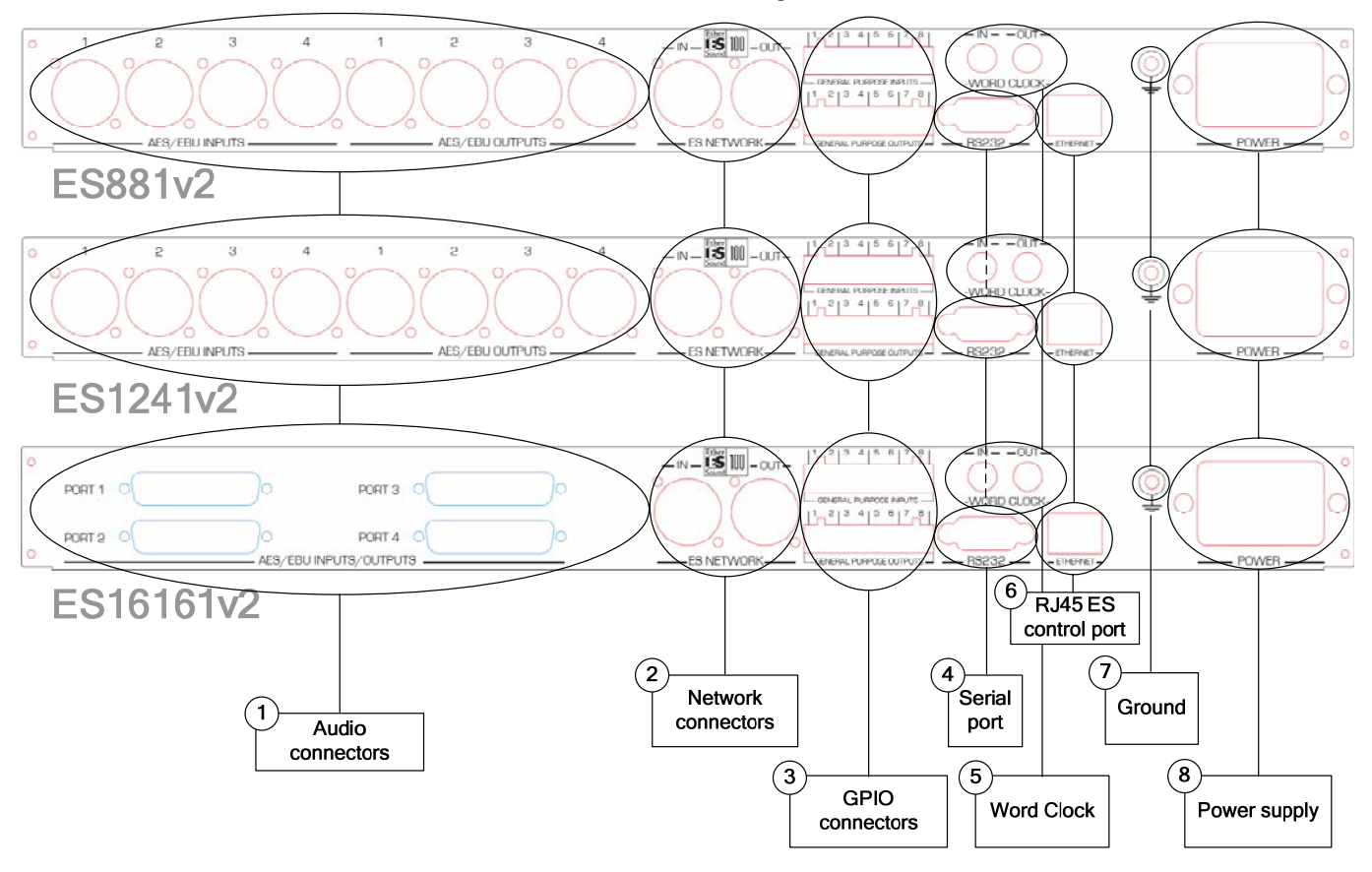

#### <span id="page-6-0"></span>**ES881v2, ES1241v2, and ES16161v2 back panels**

#### 1. Audio connectors

On ES881v2, four male XLR-3 connectors are used to output eight EtherSound channels on four AES/EBU stereo out puts, four female XLR-3 connectors to input four AES/EBU stereo inputs onto eight EtherSound channels.

On ES1241v2, six male XLR-3 connectors are used to output twelve EtherSound channels on six stereo AES/EBU stereo outputs, two female XLR-3 connectors to input two AES/EBU stereo inputs onto four Eth erSound channels.

On ES16161v2, two female Sub-D 25-pin connectors are used to output sixteen EtherSound channels on eight stereo AES/EBU stereo outputs, two female Sub-D 25-pin connectors to input eight AES/EBU stereo inputs onto sixteen EtherSound channels.

#### 2. Network connectors

These two Neutrik $^{\text{\tiny{\text{TM}}}}$  EtherCon $^{\text{\tiny{\text{TM}}}}$  RJ45 connectors allow of a steady and reliable connection to the EtherSound network. The "IN" port receives the descending EtherSound stream ('*downstream*', coming from the '*Clock Source')* while the "OUT" port receives the ascending EtherSound stream ('upstream') and transmits it to the "IN" port; for more details on the concepts of '*upstream*' and '*downstream*' please refer to the document '*EtherSound Overview*', available on the enclosed CD-ROM and on our web site.

# *Ethernet Audio Bridges*

#### 3. GPIO connectors

These terminal blocks allow setup of external control and monitoring devices through configurable and protected General Purpose Inputs and Outputs. See dedicated GPIO chapter for details.

*Note: the GPIO port is managed by configuration software only.* 

#### 4. Serial port

RS232 interface on DB9.

*Note: The RS232 serial port management requires specific software.* 

#### 5. Word clock synchronization

Two female BNC connectors, 'Word Clock In' and 'Word Clock Out', allow synchronization with an external clock. For more details see the corresponding chapter.

#### 6. RJ45 ES control port

This port allows remote control and management of your network via an EtherSound management software such as EScontrol.

#### 7. Ground

Connect this ground bolt to the chassis of the mounting rack for a better grounding of the electronics, thus ensuring immunity to electromagnetic interference.

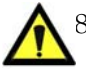

#### 8. Power supply

Power plug MUST be earthed properly.

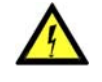

# <span id="page-8-0"></span>**INSTALLATION**

#### **Before mounting devices in a rack…**

#### **Internal settings**

On ES881v2, ES1241v2, and ES16161v2 the local sampling frequency is switchable by means of a jumper between 44.1 kHz and 48 kHz.

Preset default value is 48 kHz.

In case you need to change the default setting, please refer to appendix B of this manual.

*Note: These operations require opening of the cabinet and shall be done by qualified personnel only.* 

#### **Connecting your EtherSound device**

It is recommended to establish all connections before powering up the device.

#### **Power supply**

Before plugging the power cord, make sure that:

- the power cord is not damaged
- the AC outlet used is properly earthed.

Just like for any other audio system, power the individual devices up following the audio path and power down in the opposite direction.

Do not allow anything to rest on the power cable. Keep the power cable away from where people could trip over it.

#### **Network**

The cable type most commonly used today is CAT5e. For more detailed information, please refer to the document "*Building ES Networks*", available on the enclosed CD-ROM and on our web site.

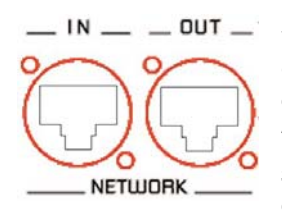

The network connections are established via two Neutrik<sup>TM</sup> EtherCon<sup>TM</sup> RJ45 receptacles. Connection is very easy: use the connector labeled "IN" to connect the descending EtherSound stream (*downstream*, coming from the '*Clock Source*'), the connector labeled "OUT" to connect the ascending EtherSound stream ('*upstream'*).

The Neutrik<sup>TM</sup> EtherCon<sup>TM</sup> RJ45 provide secure connection through a latching system. To disconnect the cable from the device, press the latch, then withdraw the cable while maintaining the latch pushed.

#### **Example 1: bi-directional point-to-point transmission of eight audio channels**

This application is very easy with EtherSound ES881v2, ES1241v2, and ES16161v2.

Connect a standard Ethernet cable between the "OUT" port of the first Ethernet bridge to the "IN" port of the second Ethernet bridge. Bring into line the EtherSound channels on the two devices (see the on-line help of the configuration software).

#### **Example 2: more complex architectures**

System topology may be *daisy chain*, *star*, ring, or a combination of star and daisy chain. By default, the first device in a network, such as an EtherSound ES881v2, provides the master clock for the entire network. This device is called 'Clock Source'. Note that in a ring configuration you must configure a device as Clock Source (this is done by software, the device is then called '*Preferred Clock Source'*). Nevertheless, you have the possibility to synchronize the 'Clock Source' device on an external clock by using the '*Word Clock In*' input and by then providing this clock to the EtherSound bridges downstream from the '*Clock Source*' passing through the '*Word Clock Out*' outputs.

Connect the "OUT" port with the "IN" port of the following EtherSound device.

Repeat this step for each device in the network. The maximum distance between two devices is 100 meters (≈330 feet). Intermediate switches or fiber optic links may be used to considerably increase this distance.

*Ethernet Audio Bridges* 

#### <span id="page-9-0"></span>**Synchronization**

ES881v2, ES1241v2, and ES16161v2 support several synchronization modes. Synchronization via:

- the network (except in '*Clock Source*' mode)
- the 'AES In 1' input
- the Word clock input

internal clock, on the signal connected to the "AES In 1", or on the signal connected to the Word Clock input. In the last case, make sure to activate a frequency conversion stage (SRC) from the configuration software, if the AES/EBU input signals are not synchronized on the Word Clock. Likewise, enabling the SRC is obligatory If the equipment is the Clock Source, it provides the clock for the network. It can be synchronized on the in the case of synchronization on the internal clock.

When the device is not in 'Clock Source' mode, it is synchronized on the signal coming from the network:

- the 'Word Clock Out' output allows synchronizing the devices connected on the 'AES In 1' inputs. In this case it is not necessary to insert an SRC stage.
- If the devices connected to the AES/EBU inputs are not synchronized on the network, sample rate conversion (SRC) is required.

Use the configuration software provided to set these parameters.

#### **Connecting a computer to manage the EtherSound network**

Use an Ethernet cable to connect the network card to the RJ45 'Ethernet' port of the Clock Source device. To connect a PC directly to an ES881v2, ES1241v2, or ES16161v2, it must be equipped with a network card.

You can as well access the Clock Source through a regular Ethernet network via the device's RJ45 Ethernet control port.

#### **Audio**

The pinout used on the XLRs is standard: pin 1 carries the signal ground, pin 2 carries the positive signal ("hot", +) and pin 3 carri es the negative signal ("cold", -).

#### **GPIO**

ES881v2, ES1241v2, and ES16161v2 are shipped with four GPIs and four GPOs on terminal blocks, counterparts are supplied . For details see Appendix A.

#### <span id="page-10-0"></span>**Serial port (RS232 on DB9)**

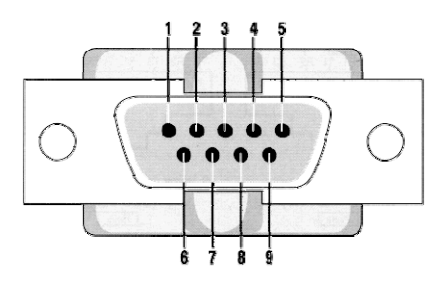

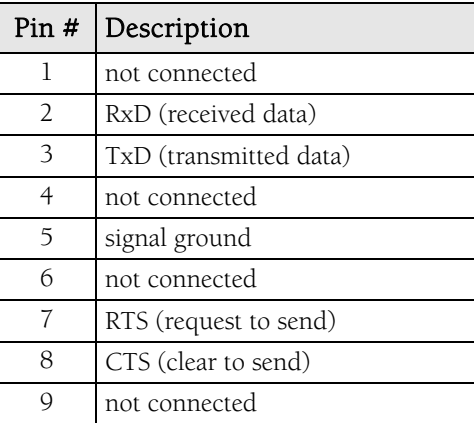

ES881v2, ES1241v2, and ES16161v2 dispose of a serial RS232 male port on the rear panel. Use this port to connect any compatible device. For pinout allocation details, please refer to the figure and table above.

**Note:** The RS232 serial port management requires specific software.

#### **Remote set-up by means of configuration software**

Use of the configuration software allows for the management of all devices on the EtherSound network; for software details, please refer to the on-line help file.

ES881v2, ES1241v2, and ES16161v2 are shipped with a CD-ROM containing the EtherSound driver and the Digigram configuration software, EScontrol. To install this software, please refer to the CD-ROM delivered with your EtherSound device.

ES881v2, ES1241v2, and ES16161v2 may also be managed through configuration software edited by Digigram development partners.

To uninstall the software go to Add/Remove programs in the Windows Control Panel.

#### **Firmware update**

Digigram may decide to publish firmware updates. It may then become necessary to upgrade your devices. In this case please refer to the respective documentation provided with the firmware upgrade tool.

*Ethernet Audio Bridges* 

# <span id="page-11-0"></span>**SPECIFICATIONS**

### **Configuration**

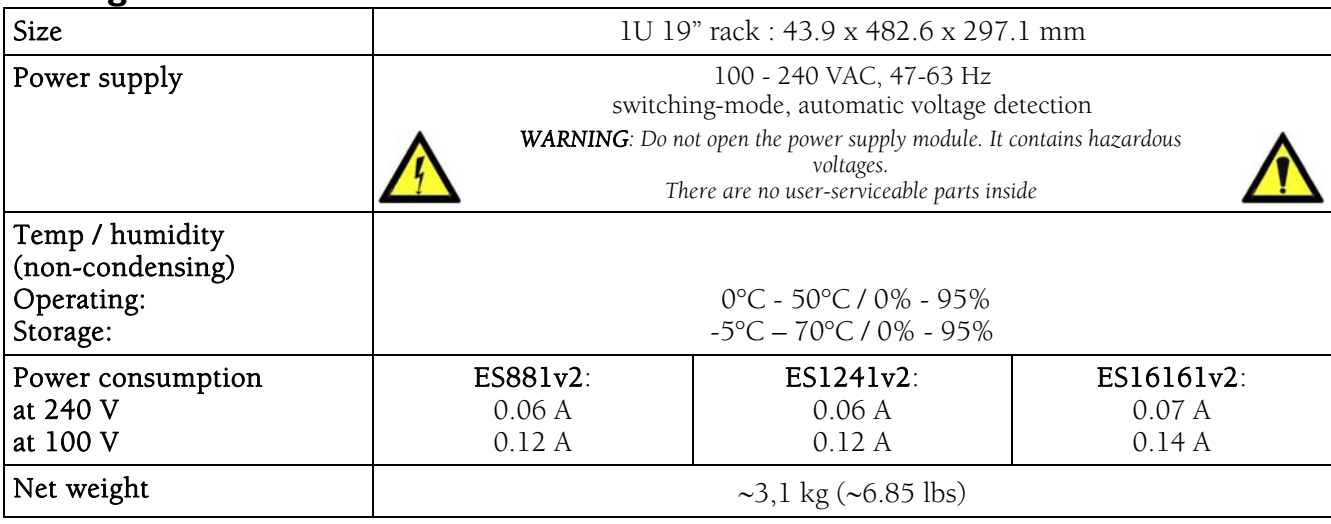

### **Inputs/outputs**

#### **EtherSound ES881v2 EtherSound ES1241v2 EtherSound ES16161v2**

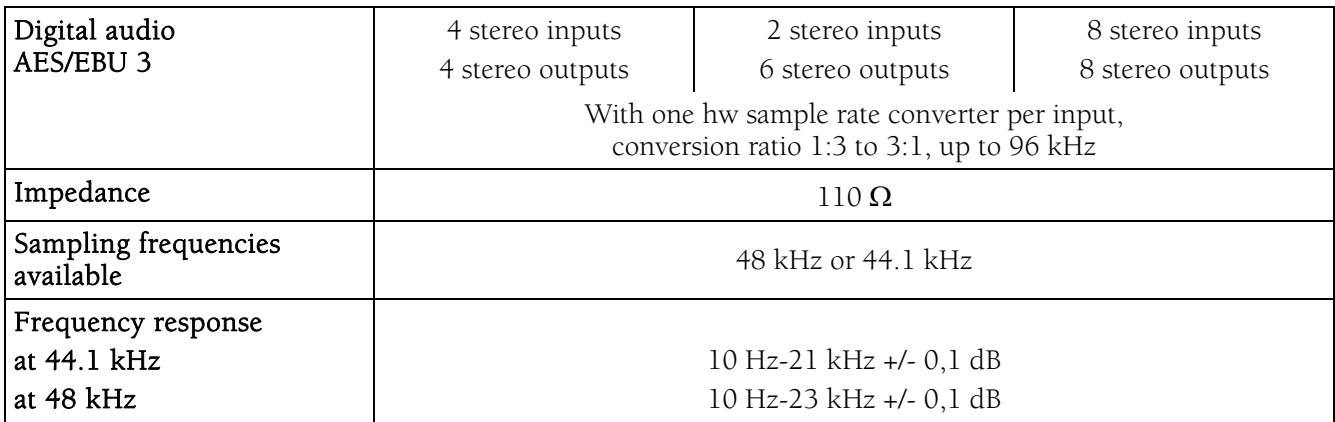

#### **Connectivity**

#### **EtherSound ES881v2 EtherSound ES1241v2 EtherSound ES16161v2**

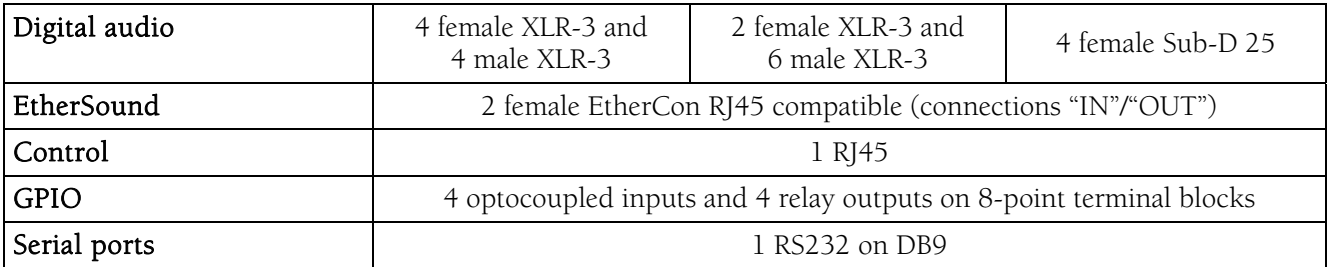

### **Synchronization**

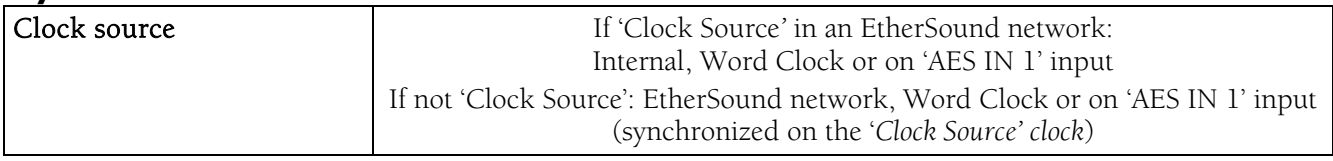

# **APPENDIX A: GPIO CONNECTORS**

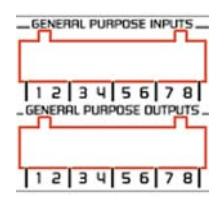

ES881v2, ES1241v2, and ES16161v2 feature four optocoupled GPIs and four relay GPOs. GPIs allow sending commands to the EtherSound configuration software, GPOs can be used by the EtherSound configuration software for remote control of external devices.

The GPIO pins are labeled 1 through 8 on the rear panel as illustrated.

### **General Purpose Inputs ( GPIs)**

Schematic diagrams show the particular design for each GPI. The GPI status can be either "1" or "0". It is read "0" as soon as the system connected to the GPI creates the current labeled "**i**" on the scheme. Otherwise it is read "1". Different GPI designs allow for multiple ways to establish this current, thus offering utmost flexibility in system configuration to best meet your needs.

#### <code>Note: Pin 2 delivering +5 V electric potential and pin 4 being connected to ground may also be used in the also be used in the also be used in the also be used in the also be used in the also be used in the also be used i</code> *of other GPIs. configuration*

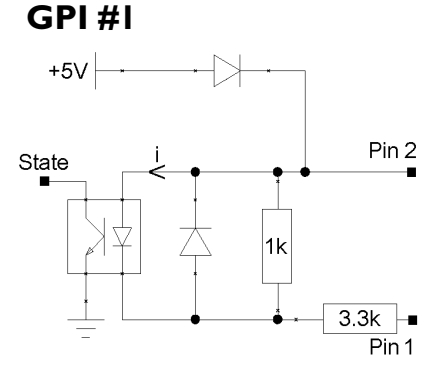

*GPI #1 uses pins 1 & 2* 

*current flow for GPI #3 and GPI #4. Pin 2 delivers +5 V electric potential. This pin may serve as a source to create a* 

*Switching the GPI state to 0:* 

*Pin 1 is to be ically by connected to ground to establish the "i*" *current, typ connecting it to pin 4.*

#### **GPI #1**

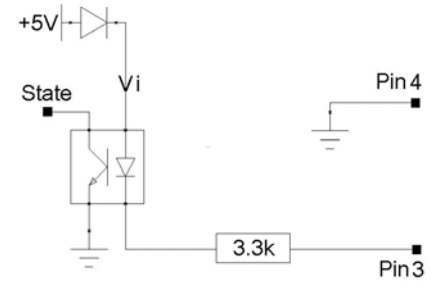

*GPI #3 uses pins 1 & 4* 

*Switching the GPI state to 0:* 

*Pin 3 is to be connected to ground to establish the "i" current, typically by connecting it to pin 4.*

#### **& GPI #4 GPI #3**

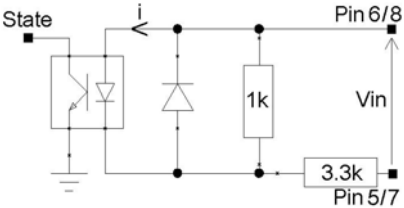

GPI #3 uses pins  $5 \& 6$ , GPI #4 uses pins  $7 \& 8$ .

*Switching the GPI state to 0:*  A current flow is to be established from pin 6 to pin 5 (GPI #3) or from pin 8 to *pin 7 (GPI #4) .*

#### **GPI optocoupler specif ications**

*Ethernet Audio Bridges* 

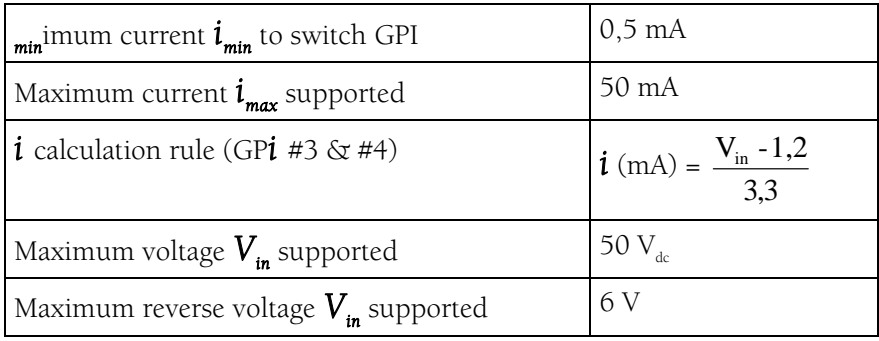

## **General Purpose Outputs (GPOs)**

The ES8 GPOs are relay outputs. They feature two pins each and are all configured the same way. Pins 1 & 2 belong to GPO #1, 3  $\&$  4 to GPO #2, 5  $&$  6 to GPO #3, and 7  $&$  8 to GPO #4.

It responds to commands of configuration and management software sent via the *Clock Source*. If written at "1", the GPO closes the linked open collector. If written at "0", the GPO opens the linked open collector.

#### **GPO relay specifications**

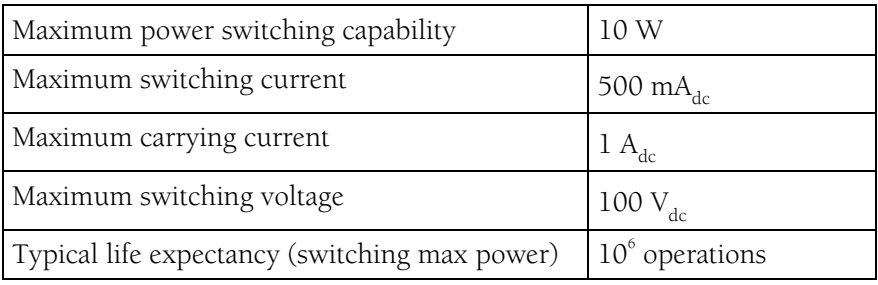

# **APPENDIX B: SETTING THE INTERNAL JUMPER**

#### These settings shall be executed by qualified personnel only!

Tools required:

- a #1 Pozidriv screwdriver •
- an ESD-preventive wrist strap
- a small flat blade screwdriver

Electrostatic discharge (ESD) can damage several components on the board. To avoid such damage in handling the board, take the following precautions:

Bring the device and everything that contacts it to ground potential by providing a conductive surface and discharge paths. As a minimum, observe these precautions:

- Disconnect all power and signal sources.
- Place the device on a grounded conductive work surface.
- Ground yourself via a grounding wrist strap or by holding a grounded object.
- Ground any tools that will contact the device.
- Unscrew the eight flat-head Pozidriv screws (four on top-side, four on bottom-side) counterclockwise and open the cabinet.

#### **Jumper location on the main board**

#### Back panel

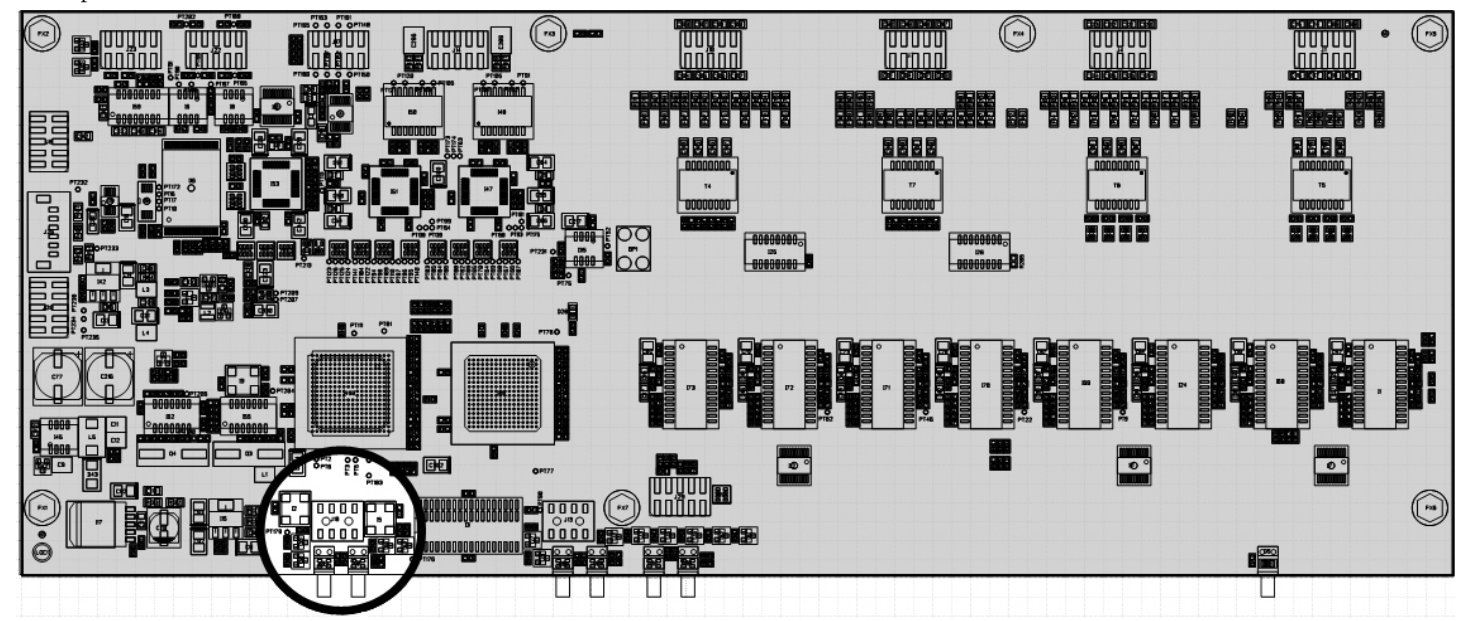

Front panel

*Ethernet Audio Bridges* 

#### **Select sampling frequency**

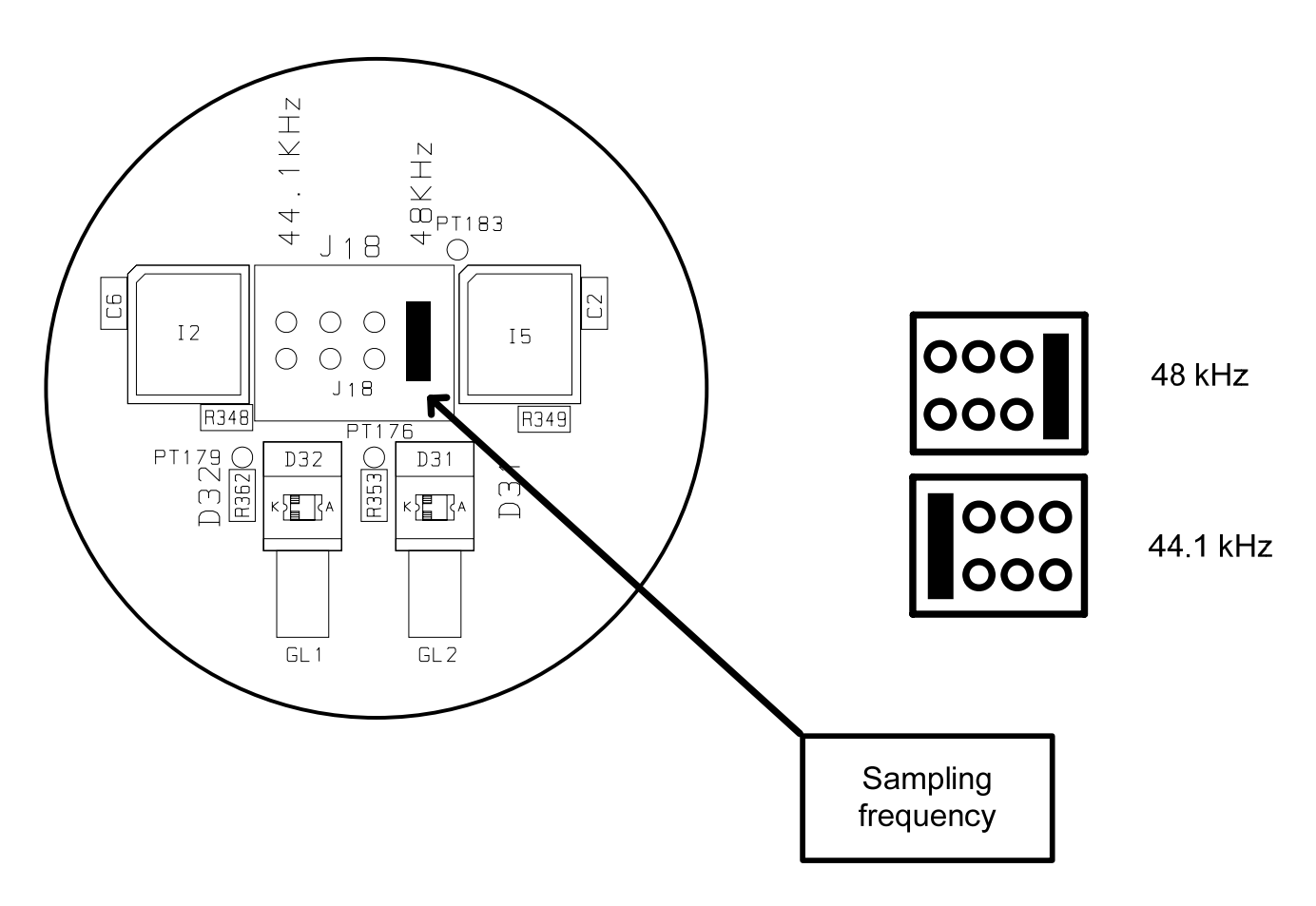

This jumper allows for modification of the ES881v2, ES1241v2, and ES16161v2 sampling frequency. The default value is preset to 48 kHz. It can be set to 44.1 kHz. Note that this setting is effective only if the device is the Clock Source of the EtherSound network. In all other cases the sampling frequency is determined by the incoming EtherSound stream (synchronized on the *Clock Source* clock). Modifications on devices other than the Clock Source will be ignored.

# **61V2 APPENDIX C: ES161 IRING OF THE DIGITAL INPUTS AND OUTPUTS W**

#### **The double Sub-D connectors**

The audio signals on the inputs and outputs are available on the 25-pin Sub-D connectors on the back panel of the device. Every connector is composed of two banks, each of those receiving four digital AES/EBU stereo input or output signals. The 'hot' signals (+) are located on the upper pins of the Sub-D, the 'cold' signals (-) on the lower pins. The diagram and the tables underneath show the default wiring:

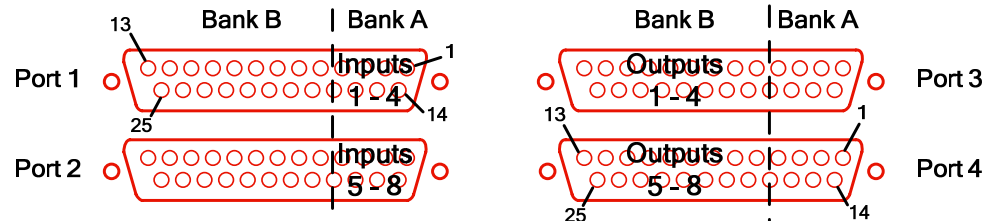

#### **Default pinout**

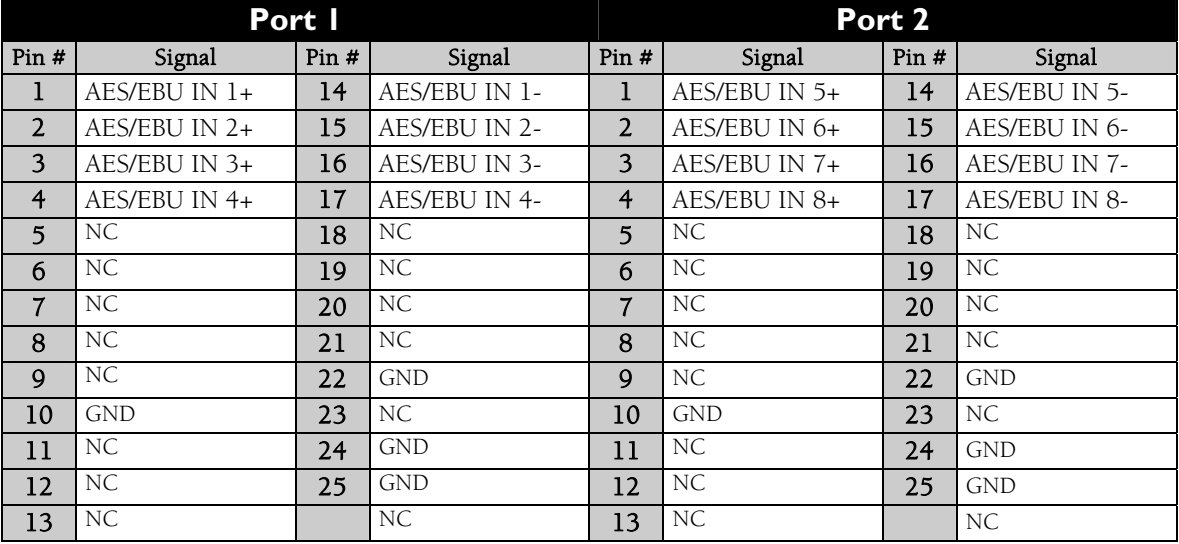

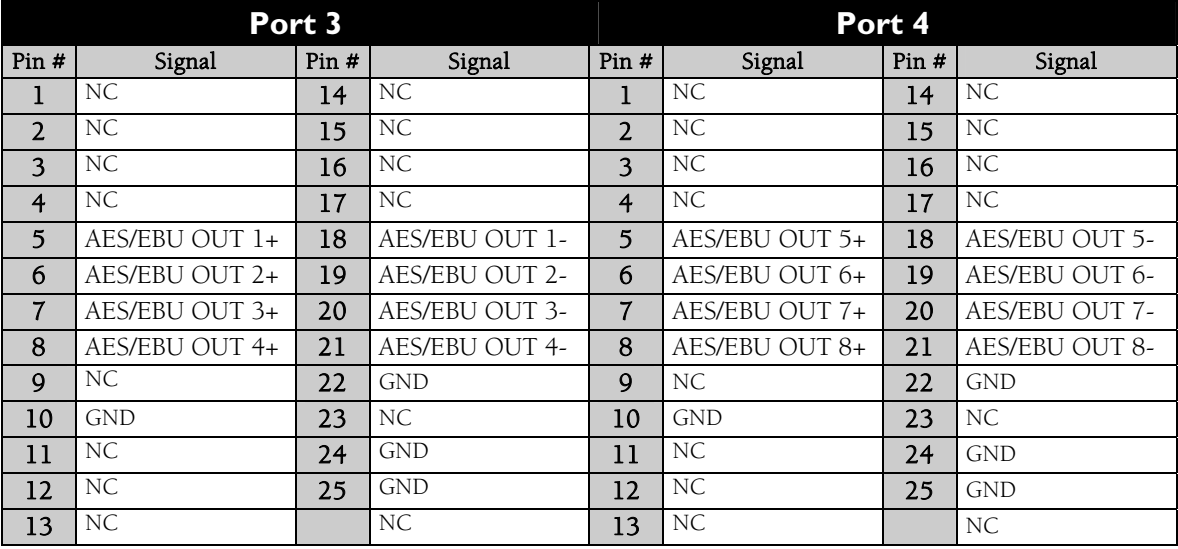

*Ethernet Audio Bridges* 

#### <span id="page-17-0"></span>**Default I/O assignment**

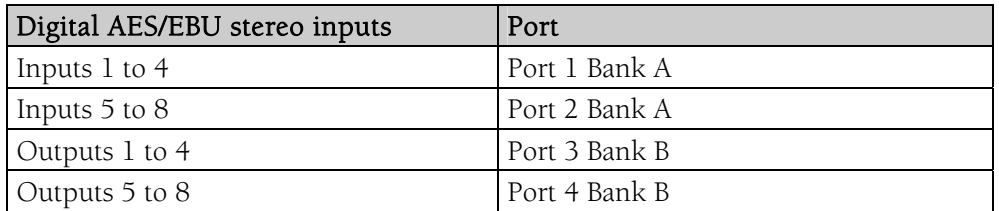

### **Modify I/O group assignment**

#### **Distribution of the signals**

Within each group of four AES/EBU stereo inputs or outputs the signals are allotted as follows:

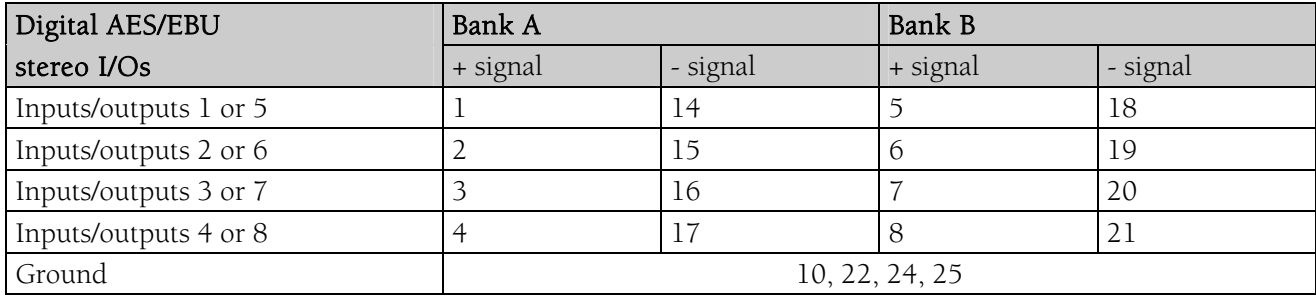

#### **Connector localization on motherboard and connector board**

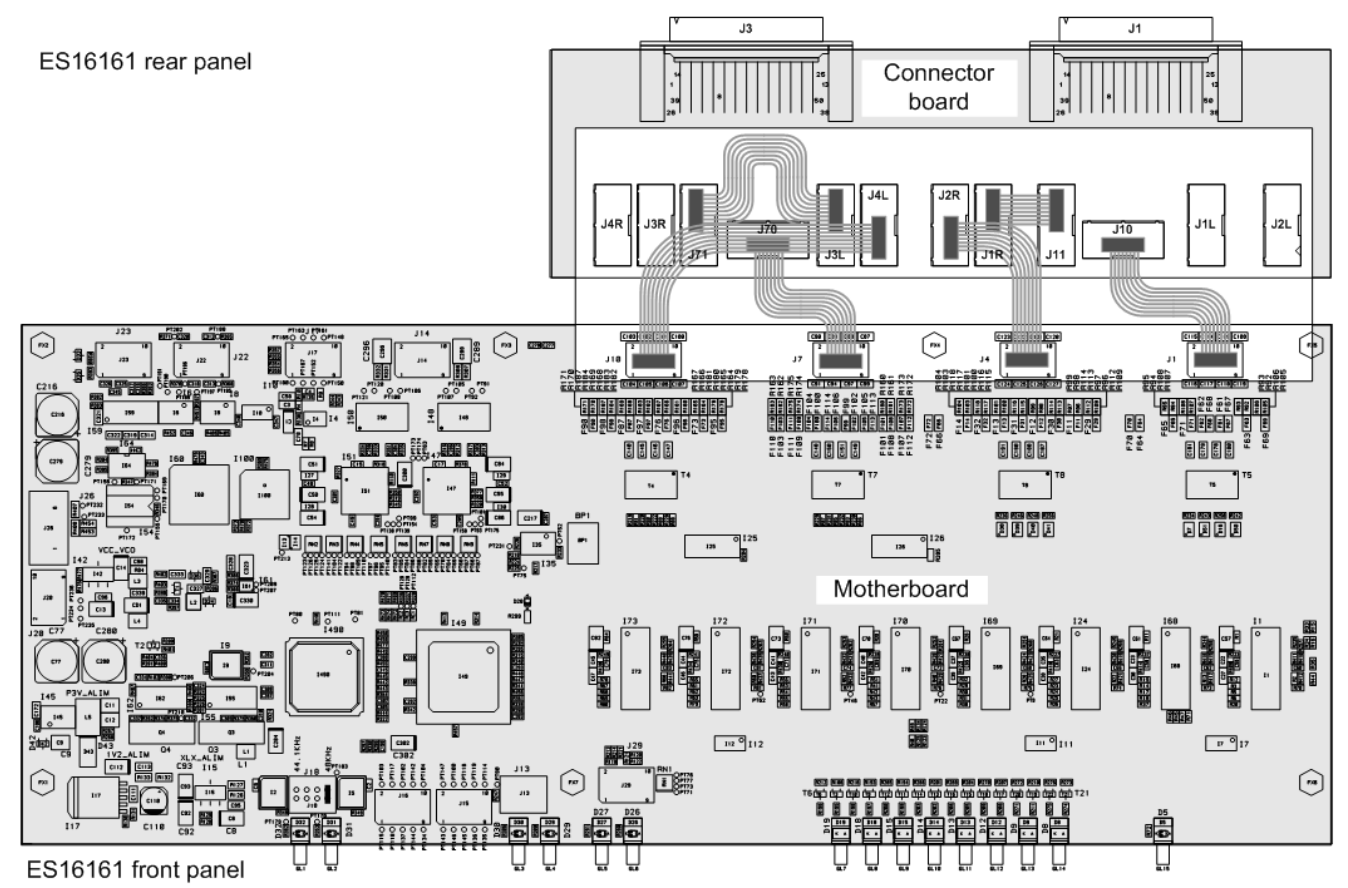

#### <span id="page-18-0"></span>D i g i g r a m

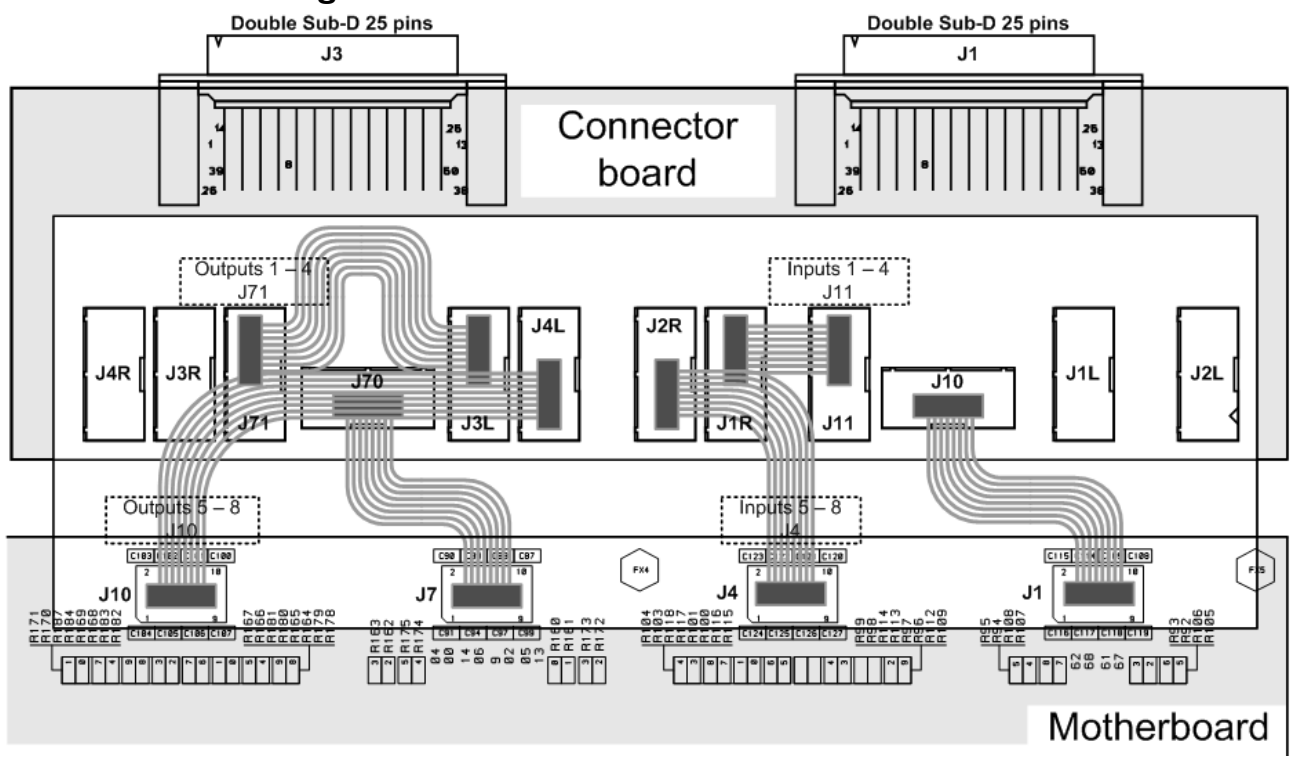

#### **Ribbon cables linking motherboard and connector board**

*The diagram shows the default configuration* 

#### **Signals**

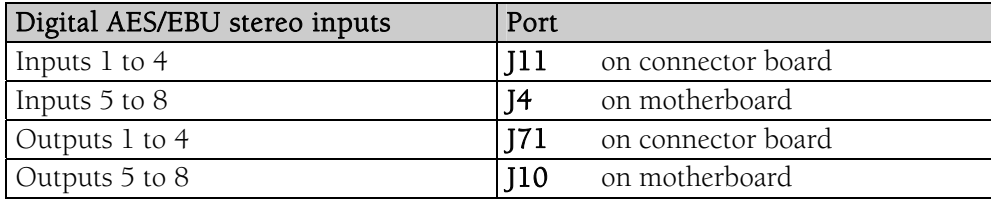

To change the assignment of any group of four inputs or four outputs, just reposition the ribbon cables of the HE connectors on the connector board.

#### **Signal routing towards the external connectors**

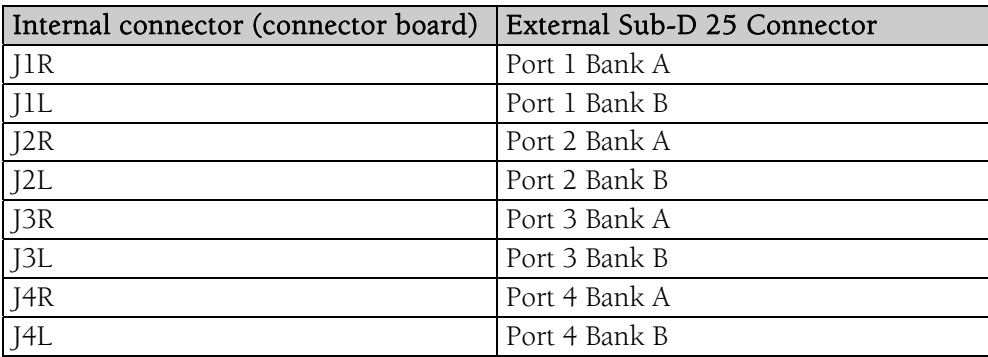

*Ethernet Audio Bridges* 

# **APPENDIX D: GLOSSARY**

#### *AUDIO CHANNEL*

An audio channel is a single mono audio signal. By extension, an audio channel is one of the 64 slots of an EtherSound frame, i.e. a signal sampled at 48 kHz or 44.1 kHz with a 24-bit resolution.

### *CLOCK SOURCE*

The first EtherSound device in the network is called the Clock Source. As well as being a source of audio for the network, the Clock Source provides the commands and the clock for audio channel synchronization. The *Clock Source* may also serve as the link between the EtherSound network and configuration software running on an external computer, connected to its Ethernet IN port.

#### *DAISY CHAIN*

The daisy chain is a network topology where all devices are linked "serially".

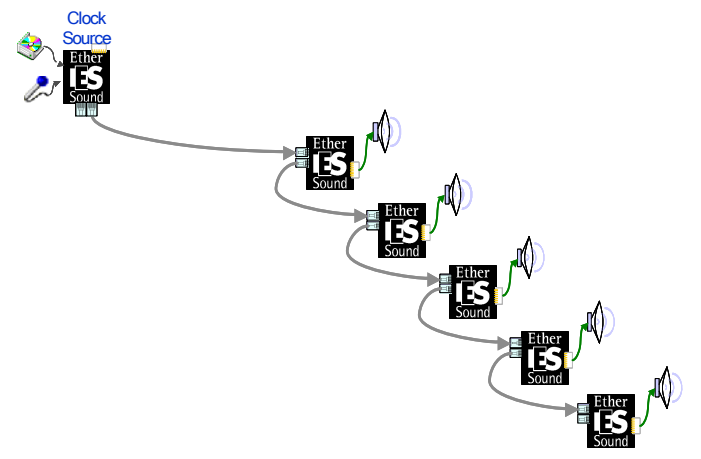

#### GPIO

configured to remotely control external devices. GPIs can be used to receive commands from external devices. General Purpose Inputs Outputs. Each ES8 device has four GPIs and four GPOs. GPOs can be fully

#### *RING*

A ring topology may be opted for to benefit from the redundancy that this architecture provides and thus to further increase reliability. This topology is to be considered an extension of the daisy-chain topology, where the last device is physically connected back to the first.

The 'Preferred Clock Source' is designated by the network administrator.

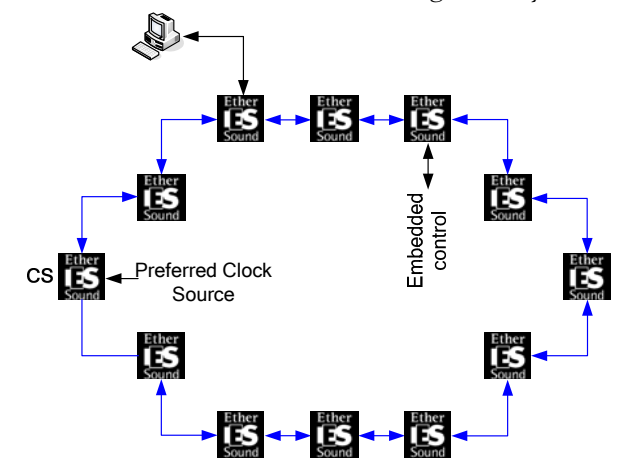

- In case of a cable failure, the first device after this failure automatically switches to Clock Source operation. The network remains completely functional, there is no audio channel loss.
- In case of a device failure, the same recovery mechanism applies, but obviously audio connected to the failing device is missing.

#### *STAR*

Star is a network topology where all devices are connected to a same unit (a switch in the following picture) that is handling all the communications.

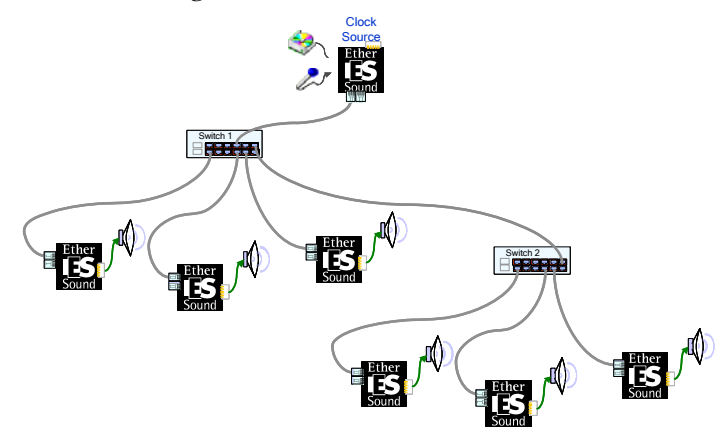

#### *SWITCH*

Device to connect two segments of a Local Area Network. Seeking greater filtering and forwarding speeds, efforts were made to decrease the amount of time required to determine if a packet should be filtered or forwarded ('latency') by only examining the address information contained at the start of the Ethernet frame. The term 'Ethernet Switch' now is used for multiple-port-devices, which are able to filter and forward packets at nearly the speed of Ethernet ('wire speed') regardless of the technique.

*Ethernet Audio Bridges* 

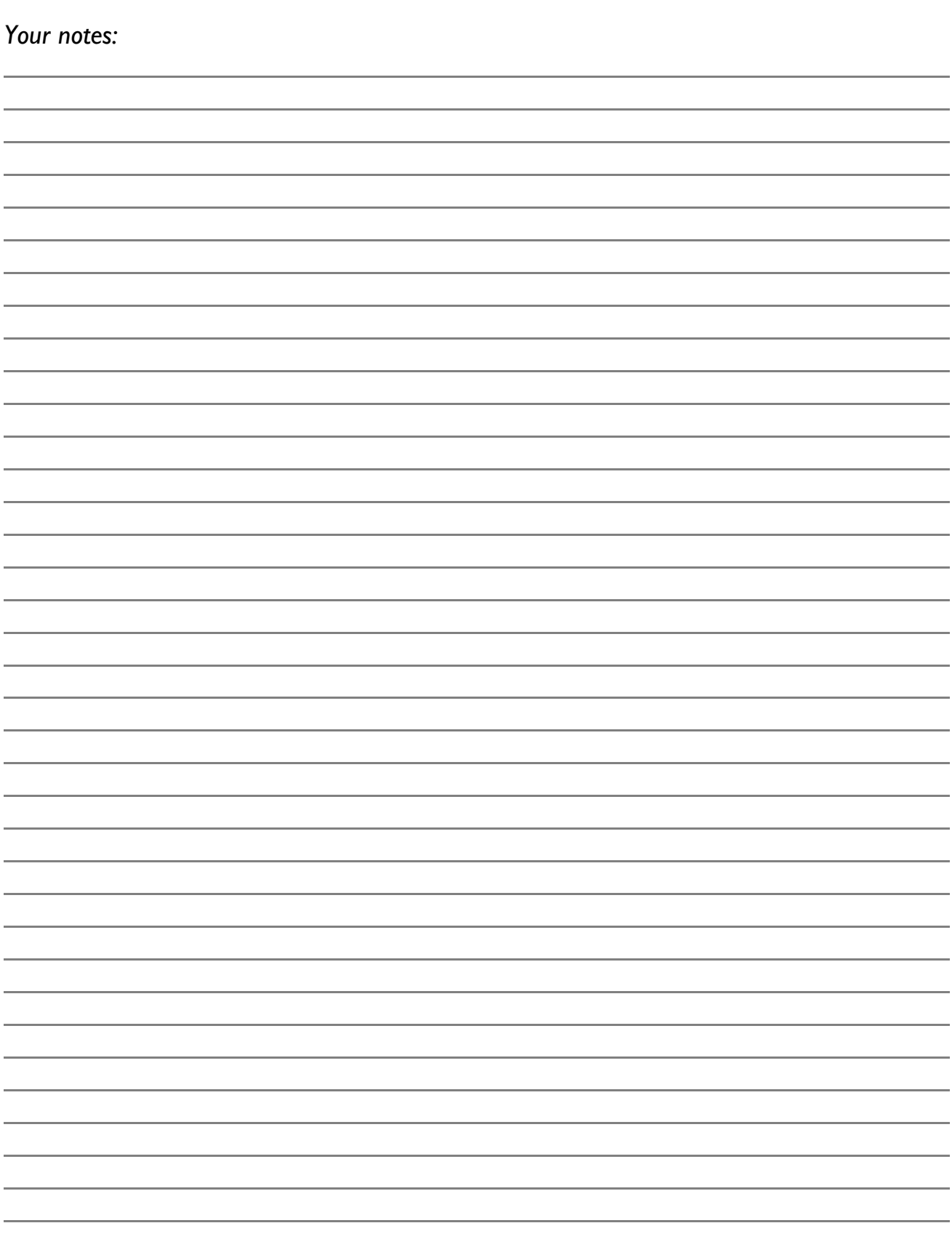

L,

 $\overline{\phantom{a}}$ 

÷.

 $\overline{a}$ 

j.

 $\overline{\phantom{a}}$ 

j.

i.

J.

Ĭ.

i.

Ĭ.

 $\overline{\phantom{a}}$ 

 $\overline{\phantom{a}}$ 

j.

 $\overline{\phantom{a}}$ 

i.

J.

i.

j.

# **TABLE DES MATIERES**

<span id="page-22-0"></span>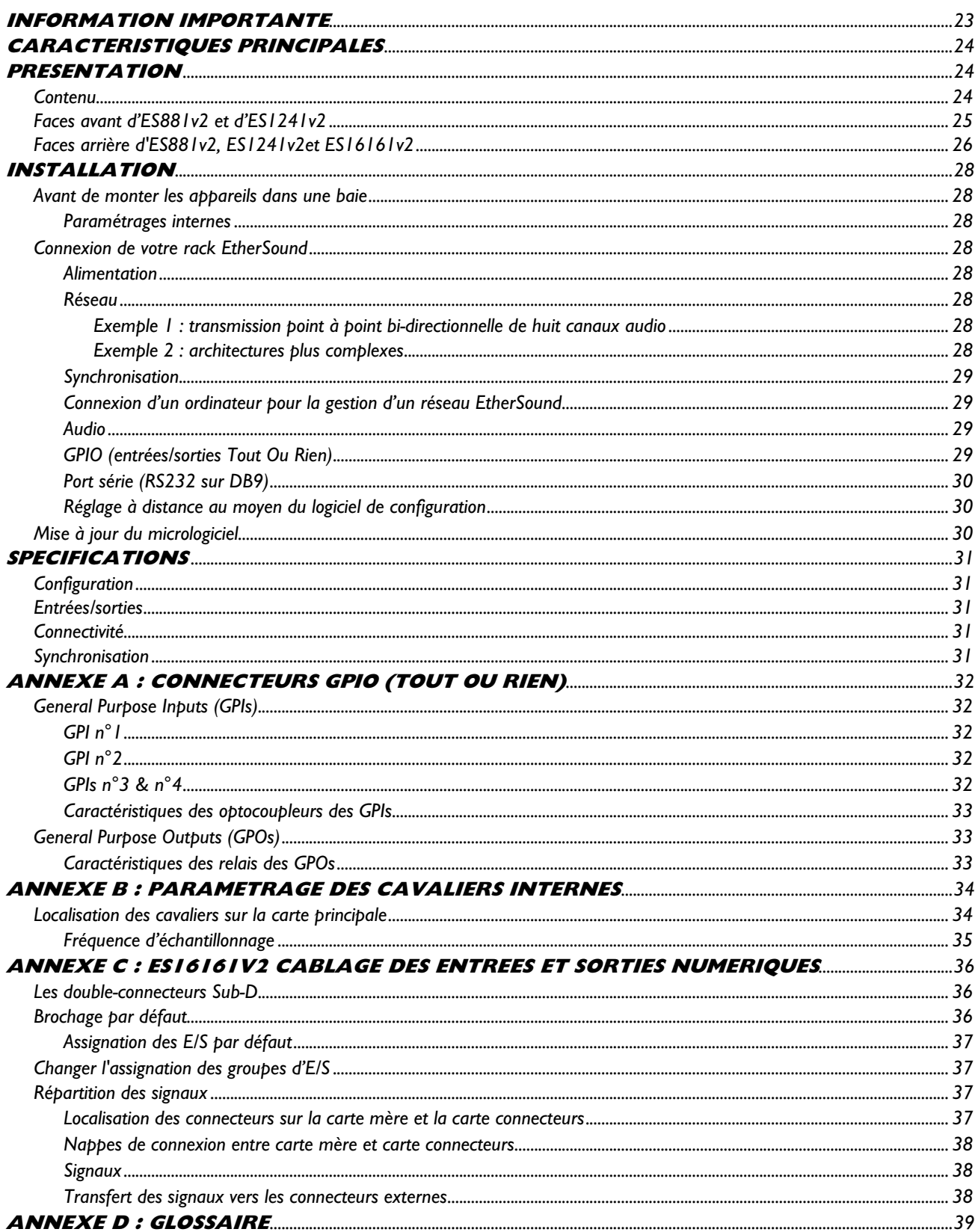

*Passerelles Audio Ethernet* 

# **INFORMATION IMPORTANTE**

*C [et appareil a été testé et est conforme aux normes suivantes :](#page-24-0)* 

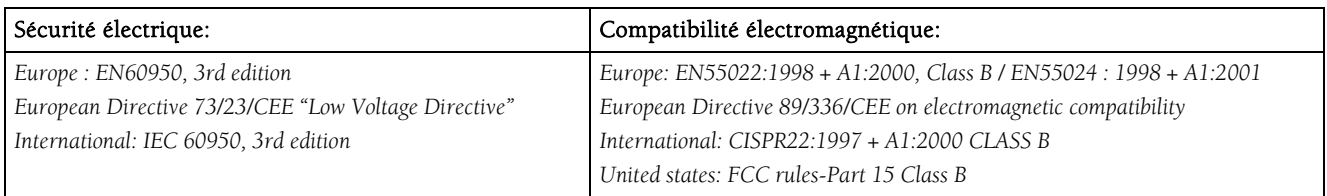

*Pou [r assurer une conformité aux standards énumérés ci-dessus, les règles suivantes doivent être observées :](#page-28-0)* 

*- les câb [les utilisés doivent avoir leur blindage respectif relié à chaque extrémité.](#page-28-0)* 

Copyrig [ht 2005 Digigram. Tous droits réservés.](#page-37-0) 

Aucu [ne partie de ce manuel ne peut être reproduite sans l'accord préalable de Digigram. Cette réserve inclut la photocopie, la traduction et/ou la remise](#page-37-0)  en [forme de l'information contenue dans ce manuel.](#page-37-0) 

Digigram  [and the Digigram logo, EtherSound, ES881v2, ES1241v2 et ES16161v2 sont des marques déposées ou des marques commerciales de Digigram](#page-38-0)  S.A.. Tou [tes les autres marques sont la propriété des sociétés respectives.](#page-38-0) 

La techn [ologie EtherSound est protégée par des brevets et des demandes de brevets internationaux, y compris, mais pas limitée à :](#page-38-0)  WO 03 [/023759, FR 2 829 655, USA 2003/0050989](#page-38-0) 

Digigram ne peu [t être tenu responsable pour toute erreur ou omission et se réserve le droit d'apporter des modifications et des améliorations sans](#page-37-0)  préavis.

### <span id="page-24-0"></span>**Vous venez d'acquérir une passerelle audio Digigram EtherSound et nous vous en félicitons !**

Digigram EtherSound ES881v2 / ES1241v2 / ES16161v2 sont équipés d'interfaces AES/EBU avec *ion de réseaux EtherSound souples et convertisseur de fréquences matériels (SRC). Ils permettent la réalisat puissants.* 

Le manuel présent vous guidera dans les étapes d'installation et de l'opération. Pour tout aspect lié au *logiciel, veuillez vous rapporter à la documentation spécifique fournie dans son aide en ligne.* 

Pour plus d'information sur les réseaux EtherSound et les conseils de câblage, veuillez consulter le document 'Creating EtherSound Networks' (anglais), disponible sur le CD-ROM ou sur notre site web.

# **CARACTERISTIQUES PRINCIPALES**

#### ES881v2 :

- 4 entrées AES/EBU stéréo numériques avec convertisseurs matériels de fréquence d'échantillonnage (8 canaux EtherSound)
- 4 sorties AES/EBU stéréo numériques (8 canaux EtherSound)

#### ES1241v2 :

- 2 entrées AES/EBU stéréo numériques avec convertisseurs matériels de fréquence d'échantillonnage (4 canaux EtherSound)
- 6 sorties AES/EBU stéréo numériques (12 canaux EtherSound)

#### ES16161v2 :

- 8 entrées AES/EBU stéréo numériques avec convertisseurs matériels de fréquence d'échantillonnage (16 canaux EtherSound)
- 8 sorties AES/EBU stéréo numériques (16 canaux EtherSound)
- 1 entrée Word Clock •
- 1 sortie Word Clock •
- 1 port RJ45 •
- Boîtier 19" 1 RU •
- Gestion à distance par logiciel 'ESControl' •
- Connecteurs XLR (ES16161v2 : 4 Sub-D 25) •

# **RESENTATION P**

#### **Contenu**

Dans l'emballage vous disposez:

- d'un appareil ES881v2, ES1241v2 ou ES16161v2 au format rack 1U 19 pouces
- d'un cordon d'alimentation
- de contre-fiches pour borniers GPIO
- de ce manuel d'utilisateur
- d'un CDROM qui contient le logiciel de configuration et de gestion

*Passerelles Audio Ethernet* 

### <span id="page-25-0"></span>**Faces avant d'ES881v2 et d'ES1241v2**

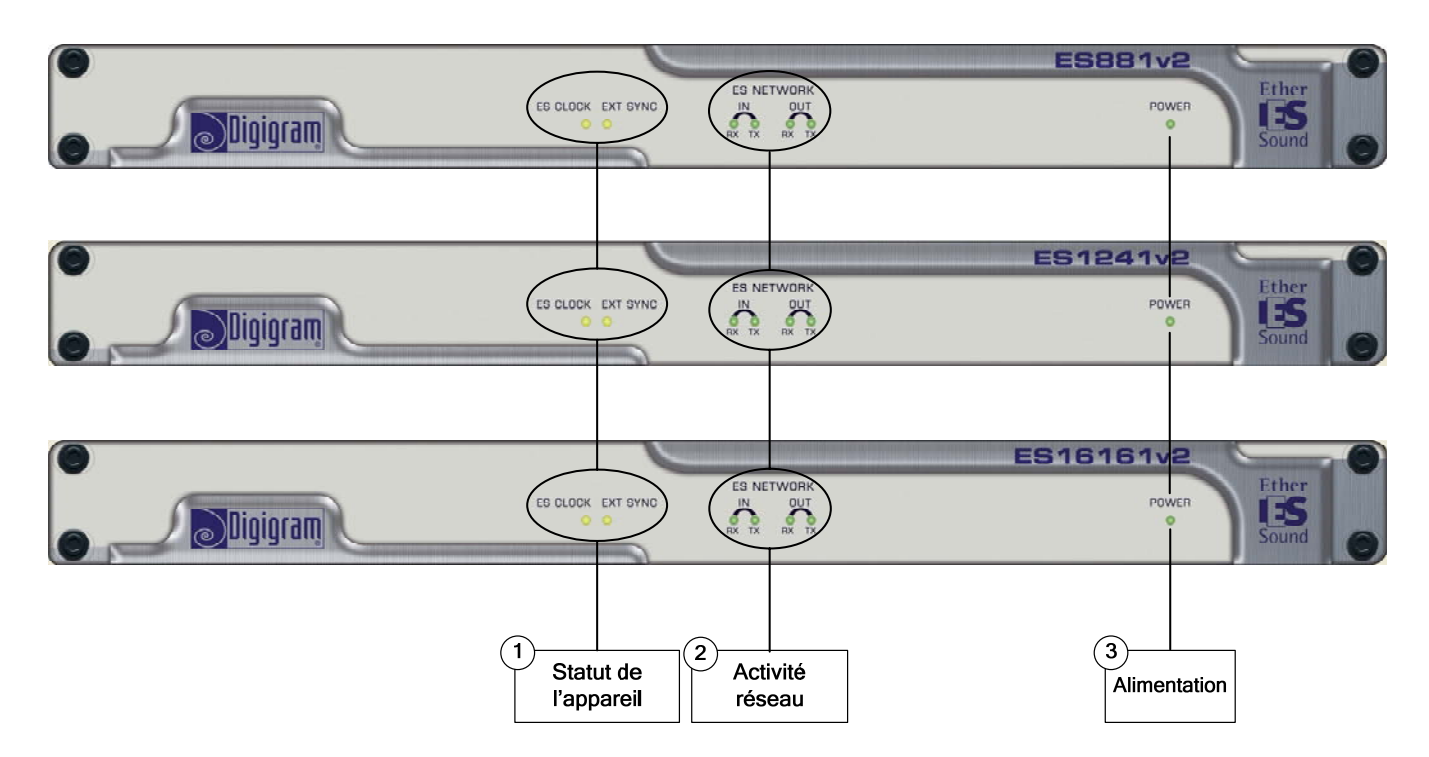

1. Statut de l'appareil (deux diodes électroluminescentes jaunes):

#### ES CLOCK

 p La remière diode s'appelle " *ES CLOCK*". Elle s'allume quand l'appareil est la '*Source d'Horloge*' du réseau EtherSound et qu'il fournit l'horloge pour tout le réseau EtherSound (voir le document sur EtherSound, disponible en anglais sur notre site web, pour plus de détails sur le concept de 'S*ource d'Horloge'*).

#### EXT SYNC

La deuxième diode s'appelle " EXT SYNC", elle indique que l'horloge de l'appareil est synchronisée sur une horloge externe.

#### 2. Activité réseau

Ces quatre diodes vertes s'allument quand les appareils sont branchés au réseau EtherSound; dès qu'une activité réseau est constatée, elles se mettent à clignoter indiquant une activité sur les deux ports Ethernet ("IN" et "OUT"); RX clignotant signale que des données sont reçues tandis que TX clignotant signale que des données sont transmises.

#### 3. Alimentation

Cette diode montre simplement que l'appareil est en service !

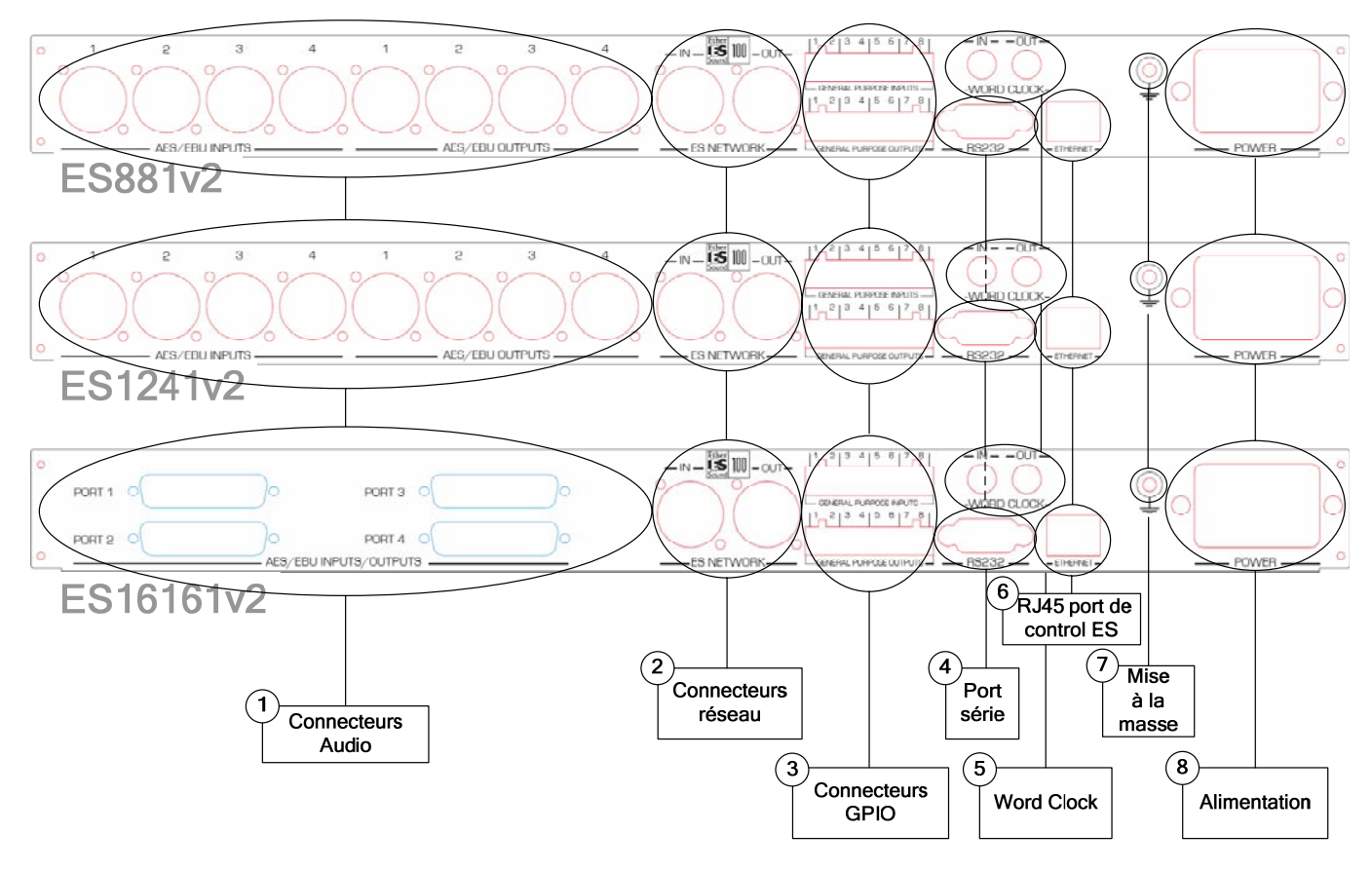

#### <span id="page-26-0"></span>**Faces arrière d'ES881v2, ES1241v2et ES16161v2**

#### 1. Connecteurs audio

Sur ES881v2, quatre connecteurs XLR-3 mâles sont utilisés pour restituer huit canaux EtherSound sur EtherSound sur quatre entrées au format AES/EBU. quatre sorties stéréo au format AES/EBU, quatre connecteurs XLR-3 femelles pour insérer huit canaux

Sur ES1241v2, six connecteurs XLR-3 mâles sont utilisés pour restituer douze canaux EtherSound sur six sorties stéréo au format AES/EBU, deux connecteurs XLR-3 femelles pour insérer quatre canaux EtherSound sur deux entrées au format AES/EBU.

Sur ES16161v2, deux connecteurs Sub-D 25 femelles sont utilisés pour restituer seize canaux EtherSound sur huit sorties stéréo au format AES/EBU, deux connecteurs Sub-D 25 femelles pour insérer seize canaux EtherSound sur huit entrées au format AES/EBU

#### 2. Connecteurs réseau

Ces deux connecteurs Neutrik<sup>™</sup> EtherCon<sup>™</sup> RJ45 permettent un raccordement fiable au réseau EtherSound. Le port "IN" reçoit le flux EtherSound "*downstream*" tandis que le port "OUT" reçoit le flux EtherSound "*upstream*" pour le transférer au port "IN"; voir le document *'EtherSound Overview'* (disponible en anglais uniquement) pour plus de détails sur les concepts d'amont ("*upstream*") et d'aval ("*downstream*").

### *Passerelles Audio Ethernet*

#### 3. Connecteurs GPIO (Tout Ou Rien)

Ces borniers permettent l'installation de dispositifs externes de contrôle par des entrées/sorties Tout Ou Rien configurables et protégées. Voir le chapitre consacré aux entrées/sorties Tout Ou Rien pour plus de détails.

*Note : les ports Tout Ou Rien sont utilisables uniquement via le logiciel de configuration.* 

#### 4. Port série

Interface RS232 sur DB9.

*Note : Un logiciel spécifique est requis pour utiliser le port RS232.* 

#### 5. Sélecteur des canaux EtherSound

Ces deux roues codeuses décimales déterminent si l'attribution des canaux EtherSound aux entrées ou aux sorties d'ES8 est faite localement ou à distance par logiciel de configuration.

#### 6. RJ45 port de control ES

Ce port permet le contrôle et la gestion de votre réseau à l'aide d'un logiciel de gestion d'EtherSound tel que EScontrol.

#### 7. Mise à la masse

Connectez cette vis de masse au châssis de la baie de montage pour une meilleure mise à la masse de l'électronique, assurant ainsi une bonne immunité aux interférences électromagnétiques.

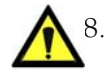

#### Alimentation 8.

La prise de courant DOIT être mise à la terre correctement.

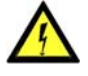

# <span id="page-28-0"></span>**INSTALLATION**

#### **Av ant de monter les appareils dans une baie**

#### **Pa ramétrages internes**

Sur ES881v2, ES1241v2 et ES16161v2, la fréquence d'échantillonnage locale est commutable par cavalier entre 44.1 kHz et 48 kHz.

La vale ur par défaut est de 48 kHz.

Si vous souhaitez modifier ce valeur, veuillez vous référer à l'annexe B de ce manuel.

**Note :** ces opérations requièrent l'ouverture du coffret et doivent être effectuées par du personnel qualifié uniquement.

### **Co nnexion de votre rack EtherSound**

Il est recommandé d'établir tous les raccordements avant de mettre l'appareil sous tension.

#### **Ali mentation**

Avant de brancher le cordon d'alimentation, assurez-vous que:

- le cordon d'alimentation n'est pas endommagé
- la prise de courant utilisée est convenablement mise à la terre.

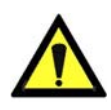

Comme dans tout autre système audio, il est recommandé de mettre sous tension les différents appareils selon l'ordre défini par le chemin du signal audio et de les mettre hors tension dans l'ordre inverse.

Ne rien laisser reposer sur le cordon d'alimentation. Tenez le cordon d'alimentation à l'écart de zones de passage.

#### **Réseau**

Le type de câble plus couramment utilisé de nos jours est le CAT5e. Pour plus d'information, veuillez vous reporter au document "*Building ES Networks*", disponible sur notre site web (en anglais).

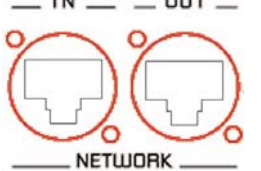

 $\blacksquare$  **DUT**  $\blacksquare$  Les connexions réseau sont réalisées via deux embases Neutrik™ EtherCon™ RJ45. La connexion est très simple : utilisez l'embase marquée "IN" pour connecter le flux EtherSound descendant (*downstream*, provenant de la '*Source d'Horloge*'), l'embase marquée "OUT" pour connecter le flux EtherSound ascendant (*upstream*).

Les Neutrik<sup>TM</sup> EtherCon<sup>TM</sup> RJ45 permettent une connexion sure grâce à un système de verrouillage. Pour déconnecter le câble du dispositif, appuyer sur le cliquet et tirer

simultanément le câble.

#### **Exemple 1 : transmission point à point bi-directionnelle de huit canaux audio**

Cette application est très simple avec deux EtherSound ES881v2, ES1241v2 ou ES16161v2.

Connectez un câble Ethernet standard entre le port "OUT" de la première passerelle EtherSound et le port "IN" de la deuxième passerelle EtherSound. Mettez en concordance les canaux EtherSound sur les deux appareils (voir l'aide en ligne du logiciel de configuration*)*.

#### **Exemple 2 : architectures plus complexes**

La topologie du système peut être en série (*daisy chain*), en étoile, en anneau, ou une combinaison d'étoile et de série. Par défaut, le premier dispositif dans un réseau, tel qu'un EtherSound ES881v2, fournit l'horloge maître pour le réseau entier. Cet appareil est appelé 'Source d'Horloge'. Vous avez tout de même la possibilité de synchroniser la Source d'Horloge sur une horloge externe en utilisant l'entrée '*Word Clock In*' et d'ensuite fournir cette horloge aux passerelles en aval de la Source d'Horloge en passant par les sorties '*Word Clock Out*'.

Connecter le port "OUT" avec le port "IN" de l'équipement EtherSound suivant.

Répéter cette étape autant de fois que nécessaire. La distance maximale entre deux équipements est de 100 m. Des commutateurs interconnectés ou des fibres optiques peuvent considérablement augmenter cette distance.

*Passerelles Audio Ethernet* 

#### **Synchronisation**

Plusieurs modes de synchronisation sont possibles avec l'ES881v2/ES1241v2/ES16161v2. Synchronisation par :

- *rce d'Horloge*') le réseau (hors mode '*Sou*
- l'entrée 'AES In 1'
- l'entrée Word Clock

Si l'équipement est '*Source d'Horloge*', il fournit l'horloge au réseau. Il peut être synchronisé sur l'horloge interne, ou sur le signal connecté sur l'entrée "AES In 1", ou sur le signal connecté sur l'entrée Word Clock. Dans ce dernier cas, il est nécessaire d'activer l'étage de conversion de fréquence matériel (SRC) par le logiciel l'insertion du SRC est obligatoire en cas de synchronisation sur l'horloge interne. de configuration si les signaux AES/EBU d'entrée ne sont pas synchrones de l'horloge Word Clock. De même,

Lorsque l'équipement n'est pas en mode '*Source d'Horloge*', il est synchronisé sur le signal provenant du réseau :

- · la sortie 'Word Clock Out' permet de synchroniser les équipements connectés en entrée 'AES In 1'. L'insertion de conversion de fréquence (SRC) n'est alors pas nécessaire.
- · si les équipements connectés en entrée AES/EBU ne sont pas synchronisés sur le réseau, l'insertion du SRC est requise.

Ces paramètres sont configurés à l'aide du logiciel de configuration fourni.

#### **Connexion d'un ordinateur pour la gestion d'un réseau EtherSound**

Ethernet pour relier la carte réseau au port "IN" de la '*Source d'Horloge'*. Pour connecter un PC directement à un ES881v2, ce PC doit être équipé d'une carte réseau. Utiliser un câble

Vous pouvez aussi accéder à la '*Source d'Horloge'* à travers un réseau Ethernet conventionnel.

#### **Audio**

Le brochage utilisé sur les XLR est standard : le point 1 est connecté à la masse, le point 2 au signal positif ("point chaud"), et le point 3 au signal négatif ("point froid").

#### **GPIO (entrées/s orties Tout Ou Rien)**

ES881v2, ES1241v2 et ES16161v2 sont livrés avec quatre GPIs et quatre GPOs sur prises borniers dont les contreparties sont fournies. Voir annexe A pour plus de détails.

#### **Port série (RS232 sur DB9)**

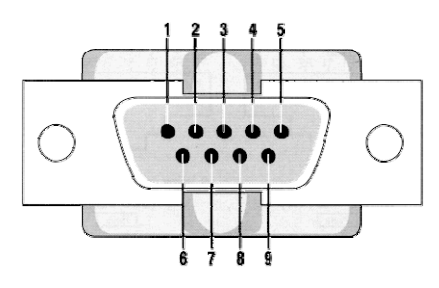

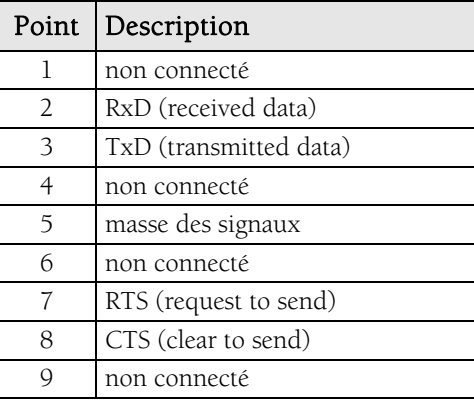

ES881v2, ES1241v2 et ES16161v2 disposent d'un port série RS232 sur DB9 mâle sur le panneau arrière. Utilisez ce port pour relier tout dispositif compatible. Pour le brochage détaillé, veuillez vous référer au dessin et au tableau ci-dessus.

*Note : ue est requis pour utiliser le port RS232. Un logiciel spécifiq*

#### **Réglage à distance au moyen du logiciel de configuration**

L'utilisation du logiciel de configuration permet la gestion de toutes les fonctionnalités des dispositifs et réseaux EtherSound; pour plus de détails sur le logiciel, veuillez vous référer à son aide en ligne.

ES881v2, ES1241v2 et ES16161v2 sont livrés avec un CD-ROM contenant le pilote EtherSound et le logiciel de configuration de Digigram, EScontrol. Pour procéder à l'installation, il est indispensable d'ajouter d'abord le pilote EtherSound à votre système. Une fenêtre affiche les instructions que vous devez suivre pour réaliser . cette étape

Ensuite, lancez *setup.exe* surun ordinateur relié à un réseau EtherSound. Un assistant InstallShield vous guidera lors de la procédure d'installation.

ES881v2, ES1241v2 et ES16161v2 peuvent également être contrôlés par un logiciel de configuration édité par des partenaires de développement de Digigram.

Aller dans **Ajout/Suppression de programmes** dans le panneau de configuration pour désinstaller le logiciel.

#### **Mise à jour du micrologiciel**

Digigram peut être amené à publier des mises à jour du microcode embarqué. Il peut alors être nécessaire de mettre à jour vos appareils. Dans ce cas, veuillez vous référer à la documentation respective livrée avec l'outil de mise à jour du micrologiciel.

*Passerelles Audio Ethernet* 

# **SPECIFICATIONS**

### **Configuration**

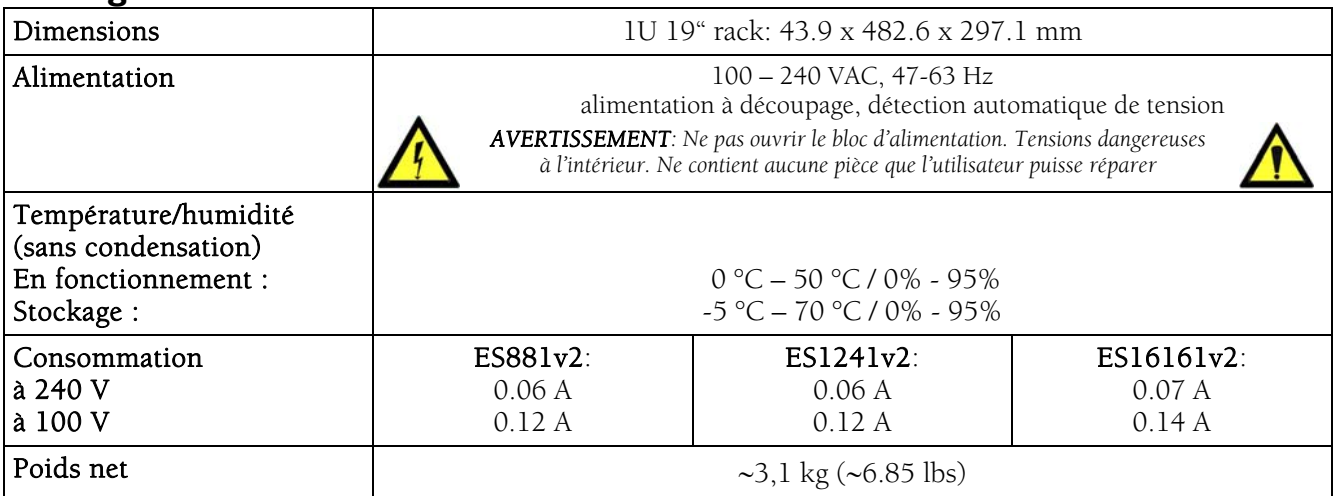

#### **Entrées/sorties**

#### **EtherSound ES881v2 EtherSound ES1241v2 EtherSound ES16161v2**

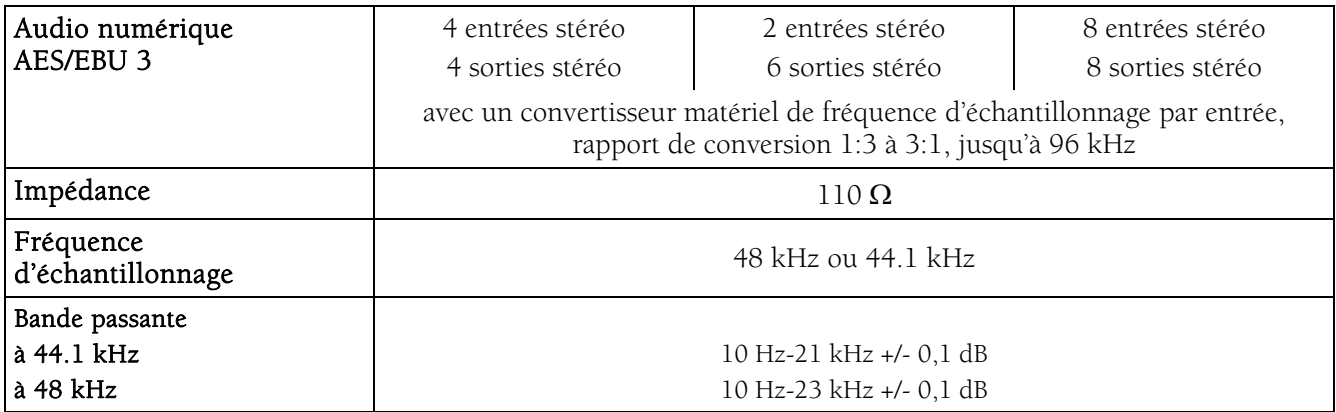

#### **Connectivité**

#### **EtherSound ES881v2 EtherSound ES1241v2 EtherSound ES16161v2**

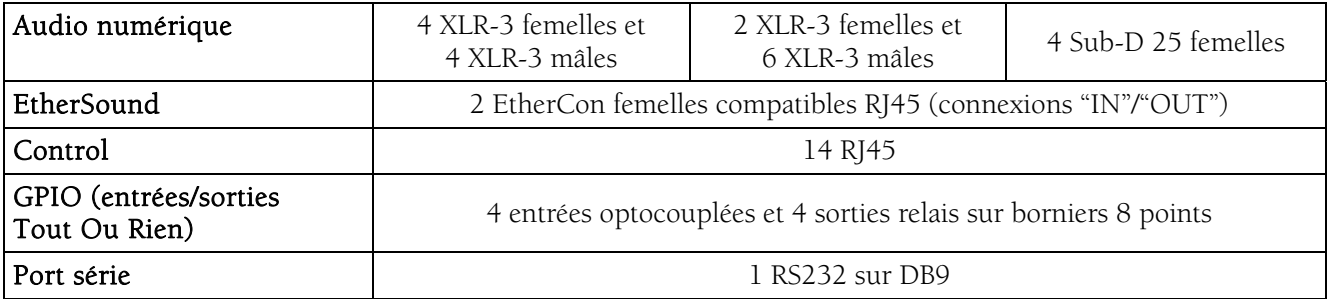

# **Synchronisation**

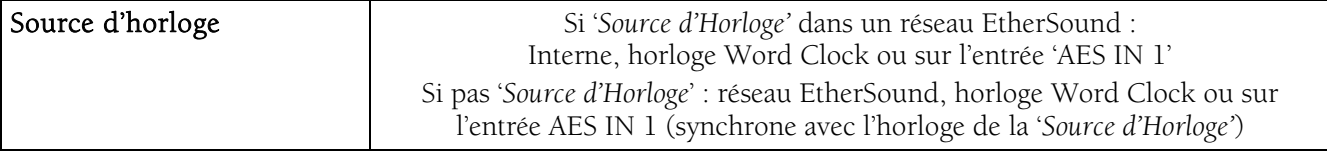

# **ANNEXE A : CONNECTEURS GPIO (TOUT OU RIEN)**

# -GENERAL PURPOSE INPUTS  $12345678$ **GENERAL PURPOSE OUTPL**  $12345678$

ES881v2, ES1241v2 et ES16161v2 possèdent quatre GPIs optocouplés et quatre relais GPOs. Les GPIs permettent d'envoyer des commandes au logiciel de configuration EtherSound, les GPOs peuvent être utilisés par le logiciel de configuration EtherSound pour la télécommande de dis positifs externes.

Les bornes des GPIOs sont marquées 1 à 8 sur le panneau arrière comme illustré.

### **General Purpose Inputs (GPIs)**

Les schémas suivants décrivent la conception de chaque GPI. Le statut d'un GPI peut être soit à "1", soit à "0" . Il est lu à "0" dès que le système relié au GPI crée le courant marqué "**i**" sur le schéma. Sinon, le GPI est lu à "1". Les différentes conceptions des GPIs permettent d'établir ce courant de manières multiples, offrant une grande flexibilité dans la configuration du système afin de satisfaire au mieux vos besoins.

#### a borne 2 délivrant un potentiel électrique de +5 V et la borne 4 étant mise à la masse, elles peuvent également être employées dans la configuration d'autres GPIs. *Note:*

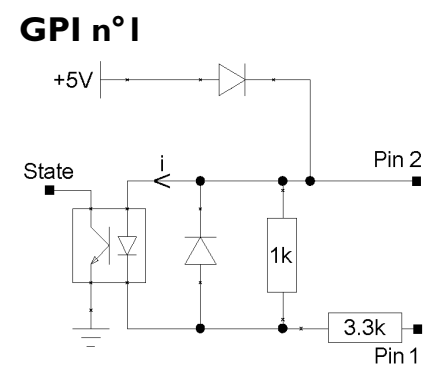

*1 utilise les bornes 1 & 2 Le GPI n°*

*e un poten 5 V. Cette borne peut servir de La borne 2 délivr tiel électrique de + PI n°4. source pour créer un courant pour les GPI n°3 et G*

*Commutation du GPI à l'état 0:* 

*Il suffit de relier la borne 1 à la masse pour établir le courant "i*"*, par exemple en la reliant à la borne 4.*

#### **GPI n°2**

 $+5V$ 

State

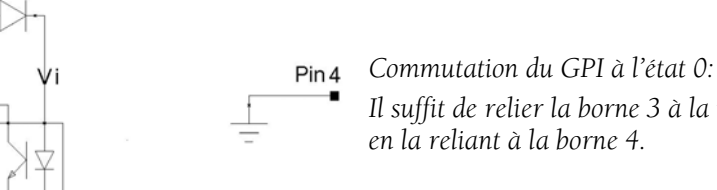

Pin<sub>3</sub>

 $3.3k$ 

*2 utilise les bor Le GPI n° nes 3 & 4* 

*Il suffit de relier la borne 3 à la masse pour établir le courant "i*"*, par exemple en la reliant à la borne 4.*

#### **GPIs n°3 & n°4**

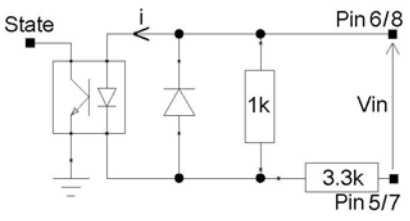

*Le GPI n°3 utilise les bornes e les bornes 7 & 8 5 & 6, le GPI n°4 utilis*

*du GPI à l'état 0: Commutation*  Un courant électrique doit être établi de la borne 6 à la borne 5 (GPI n°3) ou de *la borne 8 à la borne 7 (GPI n°4).*

*Passerelles Audio Ethernet* 

#### **Caractéristiques des optocoupleurs des GPIs**

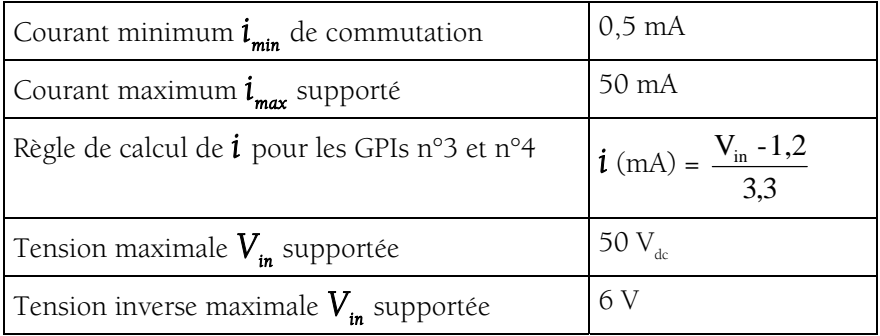

## **General Purpose Outputs (GPOs)**

Les GPOs des ES8 sont des sorties relais. Ils comportent deux bornes chacun et sont tous configurés de la même manière. Les bornes 1 & 2 appartiennent au GPO n°1, 3 & 4 au GPO n°2, 5 & 6 au GPO n°3, et 7 & 8 . au GPO n°4

Il répond aux commandes du logiciel de configuration EtherSound envoyés par la S*ource d'Horloge.* S'il est écrit à "1", le GPO ferme le relais associé. S'il est écrit à "0", le GPO ouvre le relais associé.

#### **Caractéristiques des relais des GPOs**

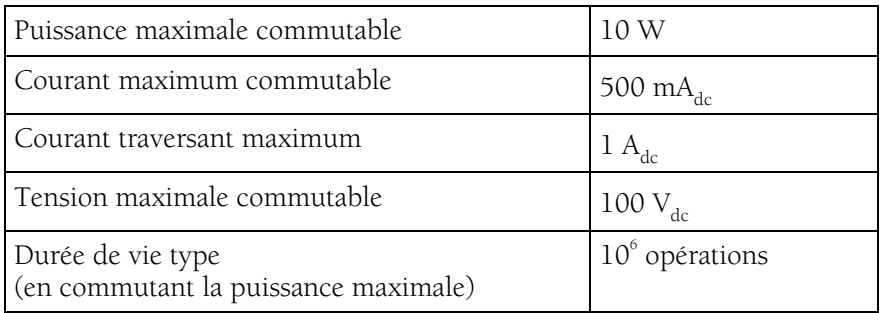

# **ANNEXE B : PARAMETRAGE DES CAVALIERS INTERNES**

#### *Ces paramétrages doivent être effectués uniquement par du personnel qualifié !*

Outils requis:

- un tournevis Pozidriv n°1
- un bracelet antistatique
- un petit tournevis plat

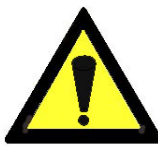

Une décharge électrostatique (ESD) peut endommager plusieurs composants sur la carte. Pour éviter de tels dommages en manipulant la carte, prenez les précautions suivantes:

Mettez le dispositif et tout ce qui entre en contact avec lui au potentiel de masse en présentant une surface conductrice et des chemins de décharge. Au minimum, observez ces précautions:

• Débranchez toutes les sources d'alimentation et de signal.

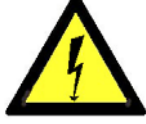

- Placez l'équipement sur une surface de travail conductrice mise à la masse.
- mis à la masse. • Mettez-vous au potentiel de masse à l'aide d'un bracelet antistatique ou en tenant un objet
- Mettez à la masse tous les outils qui entreront en contact avec l'équipement.
- quatre sur le dessous) dans le sens contraire des aiguilles d'une montre et ouvrez le coffret. • Dévissez les huit vis à tête Pozidriv (quatre sur le dessus,

#### **ocalisation des cavaliers sur la carte principale L**

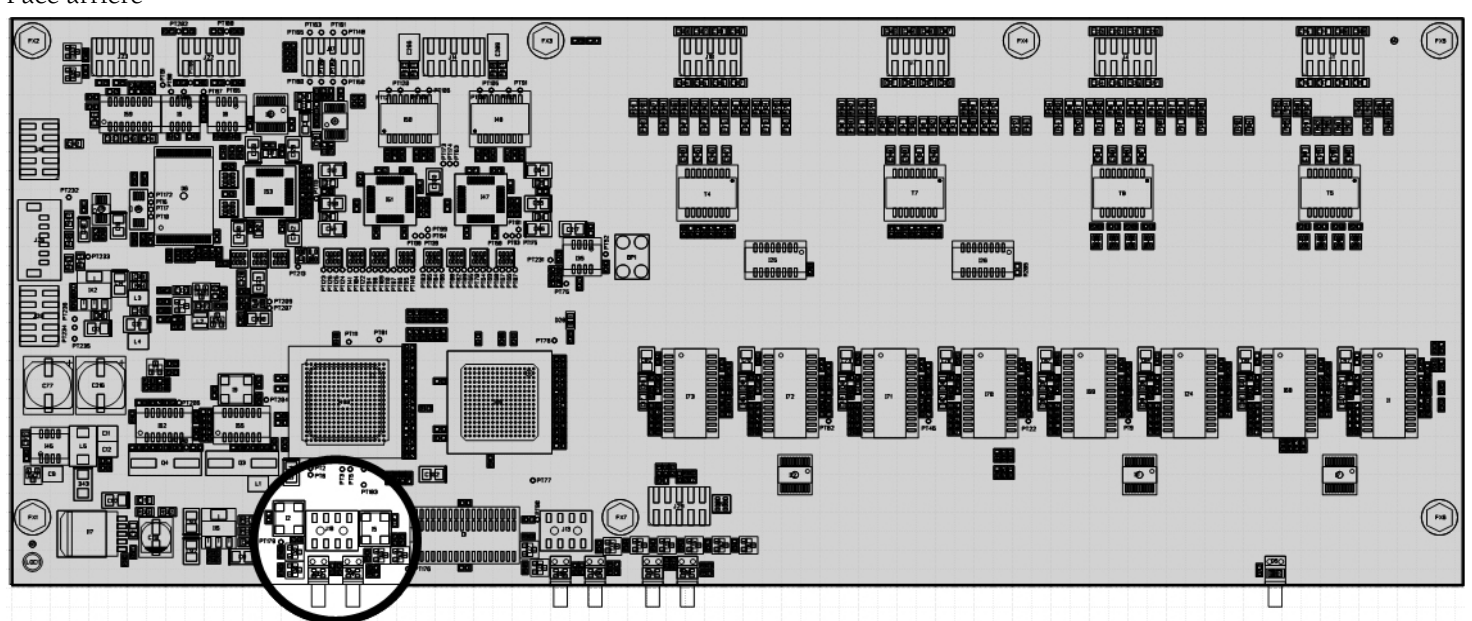

Face avant

Face arrière

*Passerelles Audio Ethernet* 

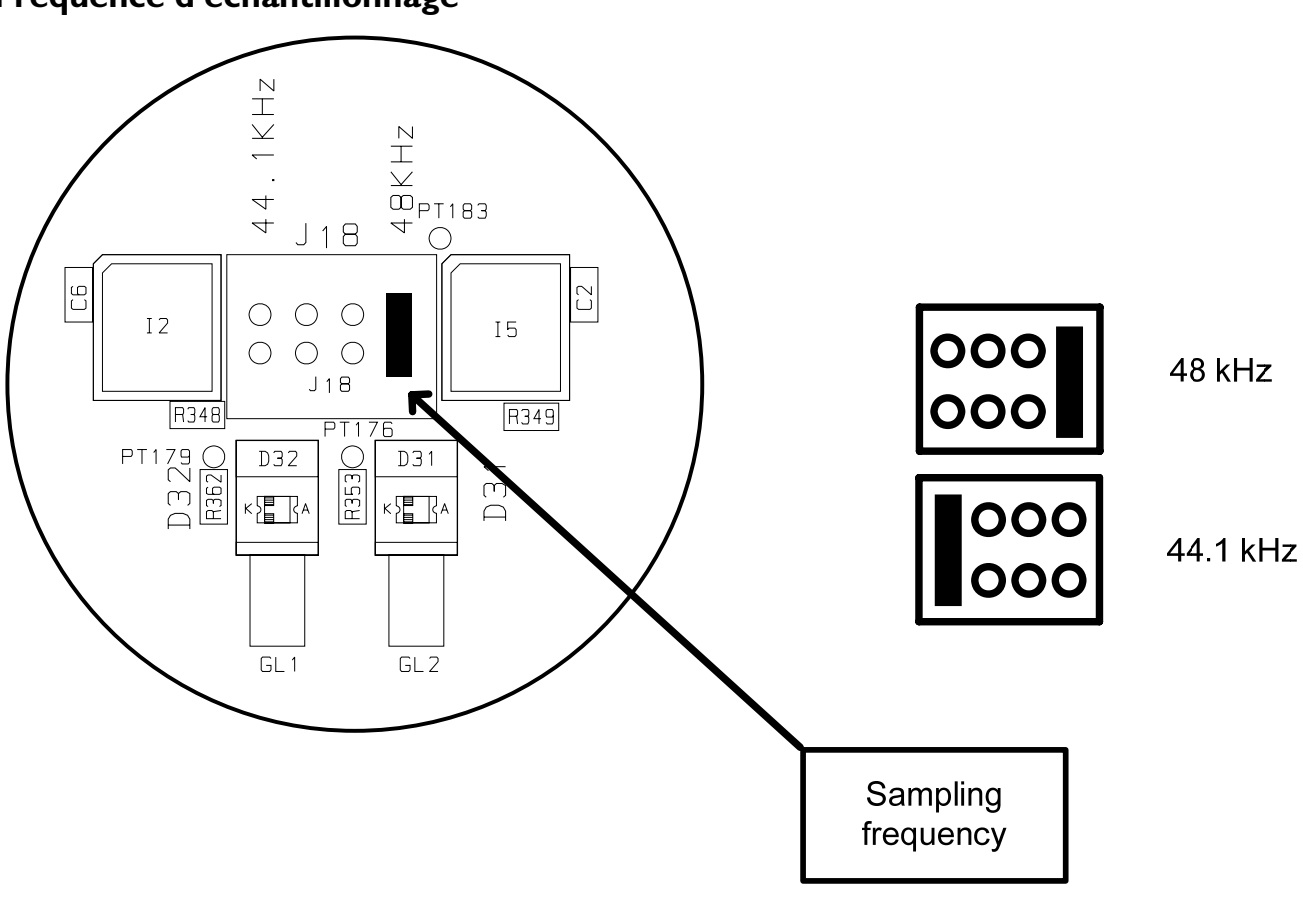

Ce cavalier permet la sélection de la fréquence d'échantillonnage d'ES881v2, d'ES1241v2 et d'ES16161v2. La valeur par défaut est réglée sur 48 kHz. Elle peut être ajustée à 44.1 kHz. Notez que ce réglage est effectif seulement si l'unité EtherSound est la *Source d'Horloge* du réseau EtherSound. Dans tout autre cas la fréquence d'échantillonnage est déterminée par le flux EtherSound entrant (synchronisé sur l'horloge de la *Source d'Horloge*) ou synchronisé sur l'horloge Word Clock externe. Des modifications sur des dispositifs autres que la *Source d'Horloge* seront ignorées.

#### **Fréquence d'échantillonnage**

# **V2 ANNEXE C : ES16161 CABLAGE DES ENTREES ET SORTIES NUMERIQUES**

#### **Les double-connecteurs Sub-D**

Les signaux audio sur les entrées sorties sont disponibles sur les connecteurs Sub-D 25 broches à l'arrière des équipements. Chaque connecteur est composé de deux banques, chacune d'entre elle recevant quatre signaux numériques stéréo AES/EBU d'entrée ou de sortie. Les signaux 'chauds' (+) sont situés sur les broches supérieures d'un Sub-D, les 'froids' (-) sur les broches inférieures. Le schéma et les tableaux ci-dessous montrent le câblage par défaut :

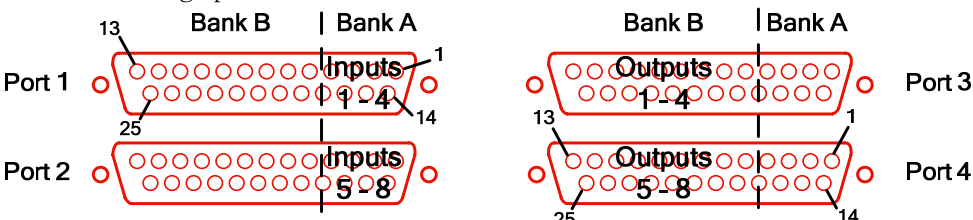

#### **Brochage par défaut**

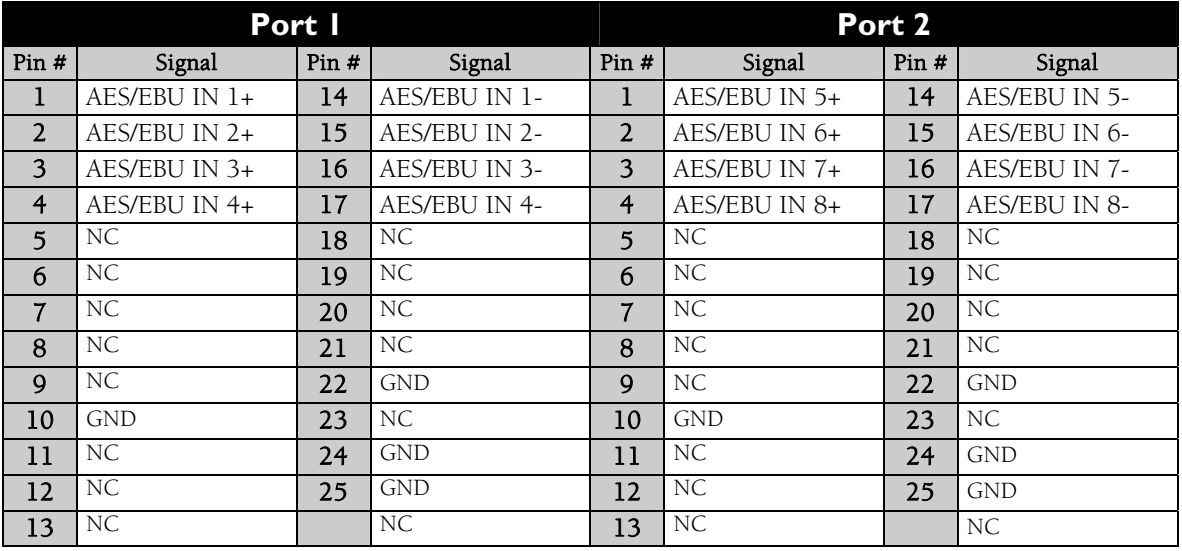

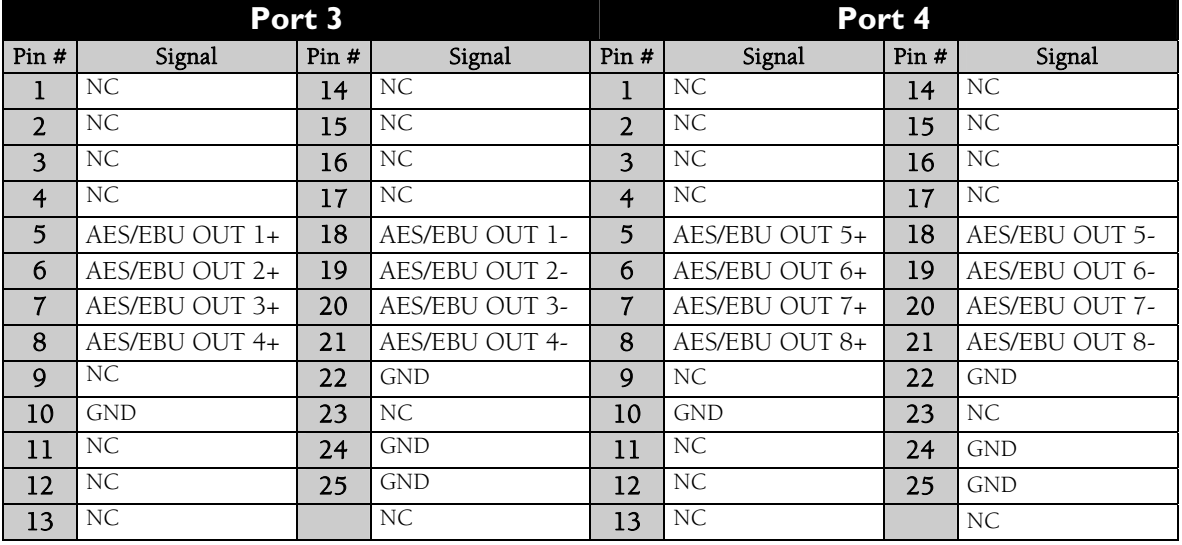

*Passerelles Audio Ethernet* 

### <span id="page-37-0"></span>**Assignation des E/S par défaut**

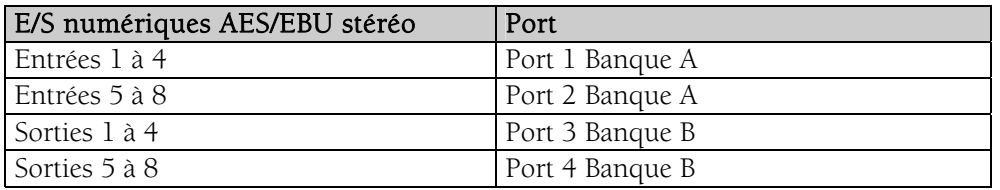

### **Changer l'assignation des groupes d'E/S**

#### **Répartition des signaux**

Au sein de chaque groupe de quatre entrées ou sorties AES/EBU stéréo les signaux sont attribués comme suit :

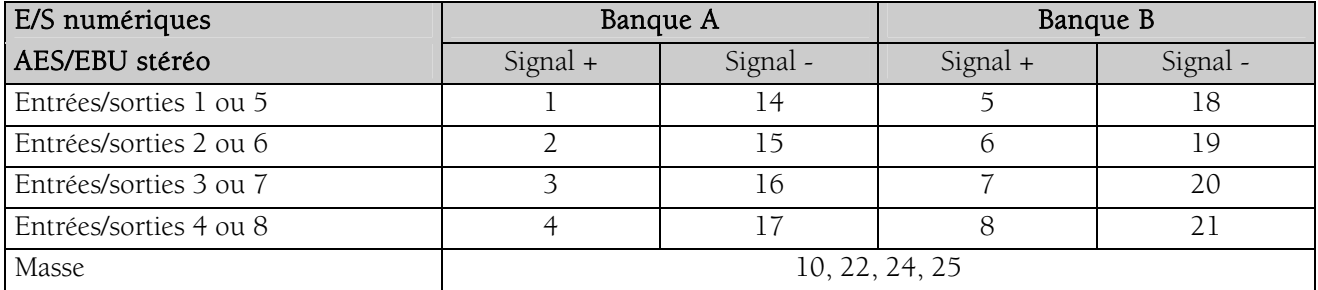

#### **Localisation des connecteurs sur la carte mère et la carte connecteurs**

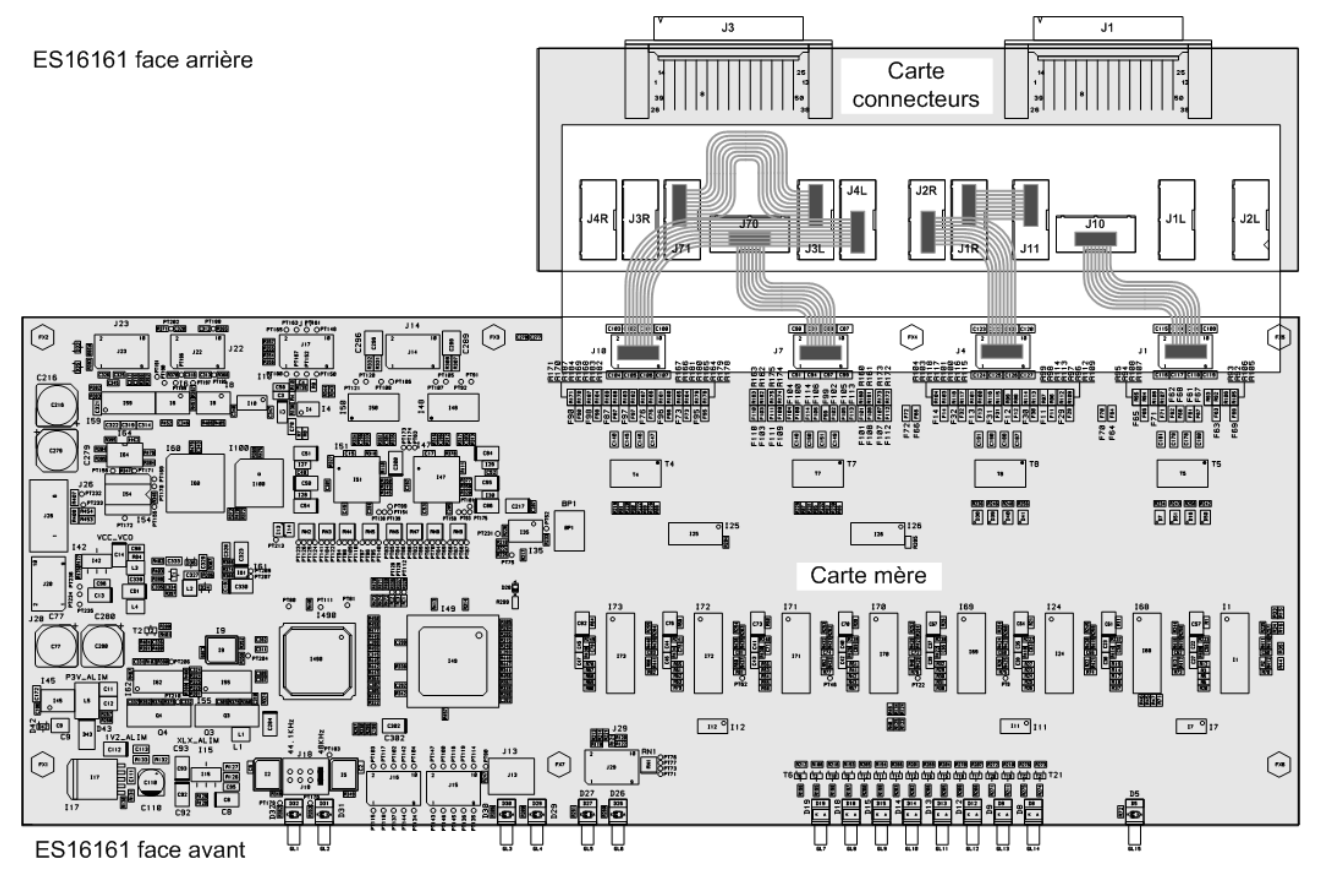

#### <span id="page-38-0"></span>**Nappes de connexion entre carte mère et carte connecteurs**

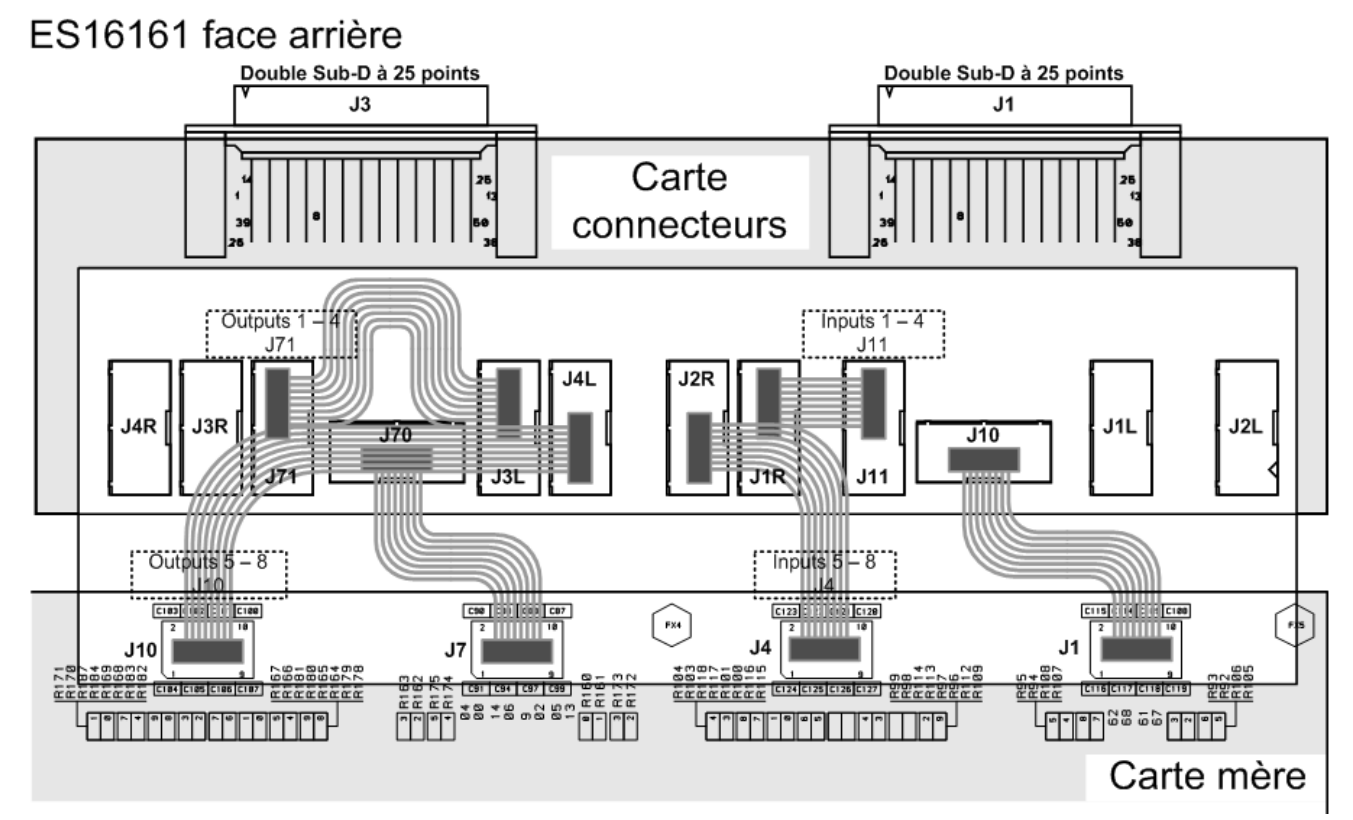

*Le schéma représente la configuration par défaut* 

#### **Signaux**

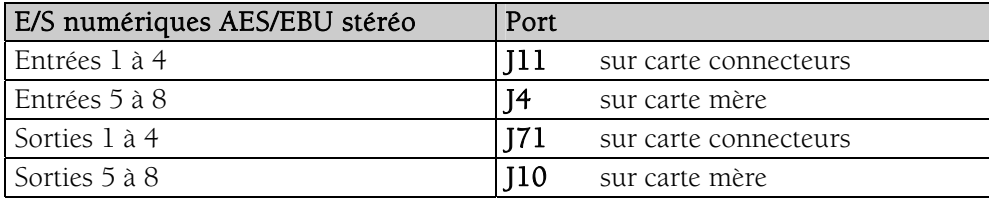

#### **Transfert des signaux vers les connecteurs externes**

Pour changer l'assignation des groupes de quatre entrées ou quatre sorties, il suffit de changer les connexions des connecteurs HE sur la carte connecteurs.

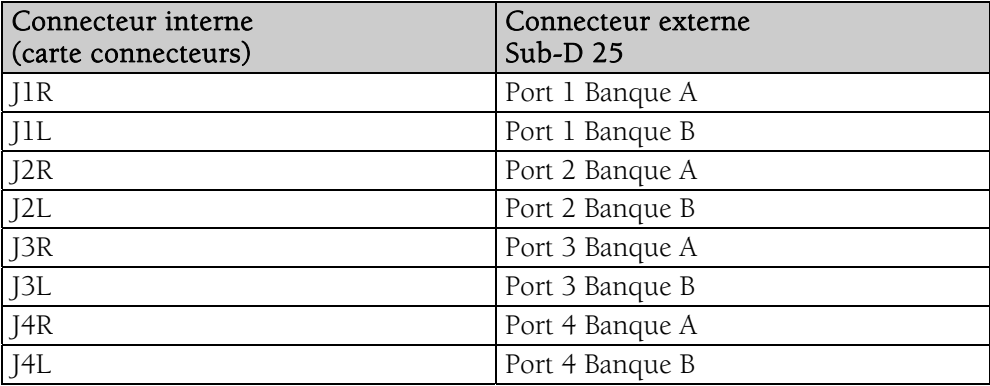

*Passerelles Audio Ethernet* 

# **ANNEXE D : GLOSSAIRE**

#### CANAL AUDIO (*AUDIO CHANNEL*)

Un canal audio est un signal audio mono simple. Par extension, un canal audio est un des 64 emplacements de la trame EtherSound, c.à.d. un signal échantillonné à 48 kHz avec une résolution de 24 bits.

#### COMMUTATEUR (*SWITCH*)

Elément d'interconnexion de deux segments de réseaux locaux. En recherchant de plus grandes vitesses de filtrage et de transmission, des efforts ont été faits pour réduire le temps requis pour déterminer si un paquet doit être filtré ou expédié ('latence') en examinant seulement l'information d'adresse au début de la trame Ethernet. Le terme "commutateur Ethernet" est maintenant employé pour les appareils à ports multiples qui peuvent filtrer et transmettre des paquets quasiment à la vitesse de l'Ethernet ("vitesse du câble") indépendamment de la technique utilisée.

#### *DAISY CHAIN* (branchement en série)

Se dit d'une topologie de réseau où tous les équipements sont reliés en série.

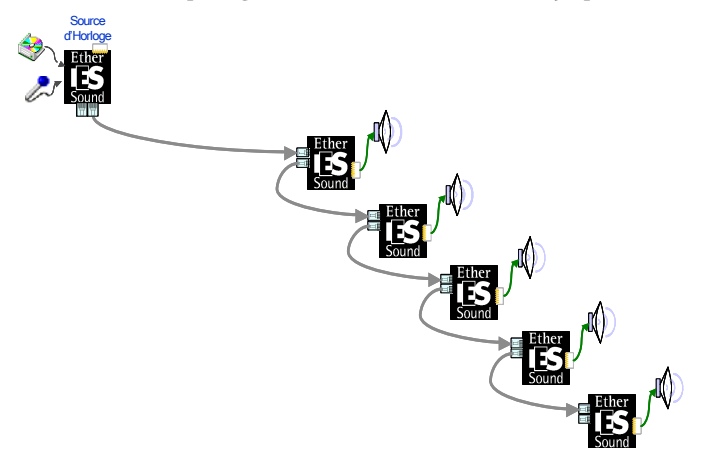

#### GPIO (entrées/sorties Tout Ou Rien)

General Purpose Inputs Outputs. ES881v2, ES1241v2 et ES16161v2 possèdent quatre GPIs et quatre GPOs chacun. Les GPOs peuvent être configurés pour commander à distance des dispositifs externes. Les GPIs peuvent être utilisés pour recevoir des commandes de dispositifs externes.

#### *S OURCE D'HORLOGE*

Le premier dispositif dans un réseau EtherSound est appelé la 'S*ource d'Horloge*', typiquement un ES881v2. Tout en pouvant être une source audio pour le réseau, la So*urce d'Horloge* envoie les commandes et fournit l'horloge maître pour la synchronisation des can aux audio.

En tant que Sou*rce d'Horloge*, l'équipement peut également servir de lien entre le réseau EtherSound et le logiciel de configuration sur un ordinateur externe relié au port Ethernet IN.

#### *RING (ANNEAU)*

Une topologie en anneau peut être utilisée afin de profiter de la redondance et donc d'augmenter la fiabilité. Cette topologie doit être considérée comme une extension de la topologie en série, où le dernier appareil est physiquement relié au premier. La Source d'Horloge prioritaire est désignée par l'administrateur du réseau via le logiciel de contrôle EtherSound.

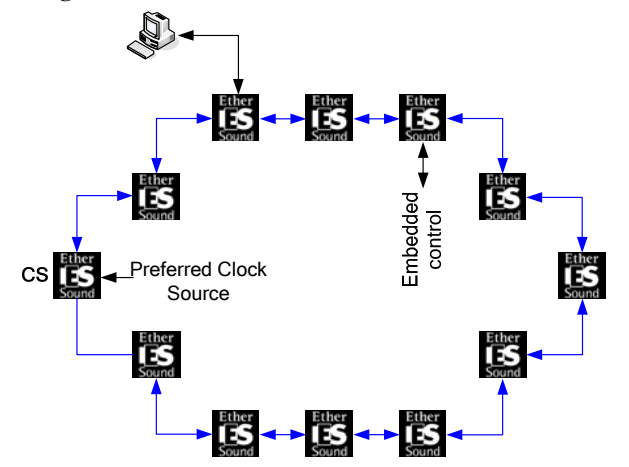

- En cas de dysfonctionnement d'un câble, le premier équipement suivant cette défaillance est alors automatiquement élu Source d'Horloge prioritaire. Le réseau demeure entièrement fonctionnel, il n'y aucune perte de canal audio.
- En cas de dysfonctionnement d'un appareil, le même mécanisme de récupération s'applique, mais évidemment – l'audio reliée à l'appareil défectueux est manquant.

#### *STAR* (étoile)

L'étoile est une topologie de réseau où tous les dispositifs sont reliés à une même unité (un commutateur dans l'image suivante) qui gère toutes les communications.

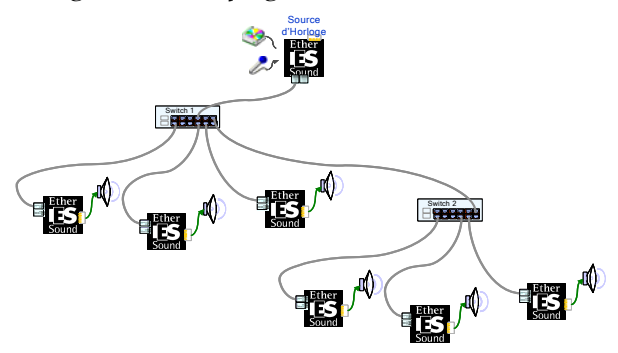

# **Jügigram**

**Digigram SA** *(Serving Europe, Africa, Middle East, Latin America)*

Parc de Pré Milliet 38330 Montbonnot-FRANCE Tel: +33 (0)4 76 52 55 01 Fax: +33 (0)4 76 52 53 07 E-mail: sales@digigram.com

# **Digigram Inc.** *(Serving North America)*

2101 Wilson Boulevard, Suite 1004, Arlington, VA 22201-USA Tel: +1 703 875 9100 Fax: +1 703 875 9161 E-mail: input@digigram.com

### **Digigram Asia Pte Ltd.** *(Serving Asia and Australia/Oceania)*

350 Orchard Road #19-07 Shaw House Singapore 238868-SINGAPORE Tel: +65 6291 2234 - Fax: +65 6291 3433 E-mail: info\_asia@digigram.com

# We hear the impossible